# **VLC-ETC**

## **USER MANUAL**

**Version 1.5**

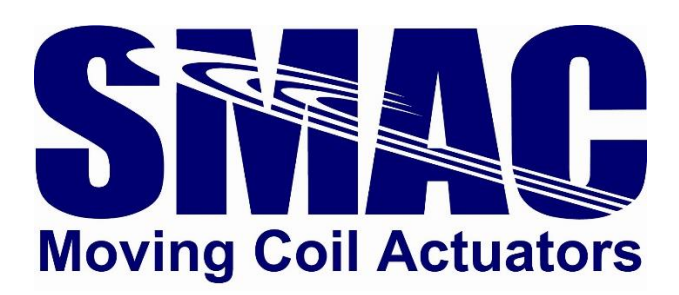

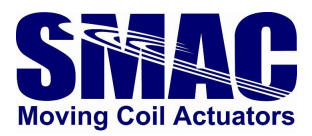

## *Disclaimer*

*The contents of this user manual are intended to be as accurate as possible, but may be subject to change without prior notification. SMAC shall not be liable for any damages that may arise as a consequence of the use of information presented in this user manual.* 

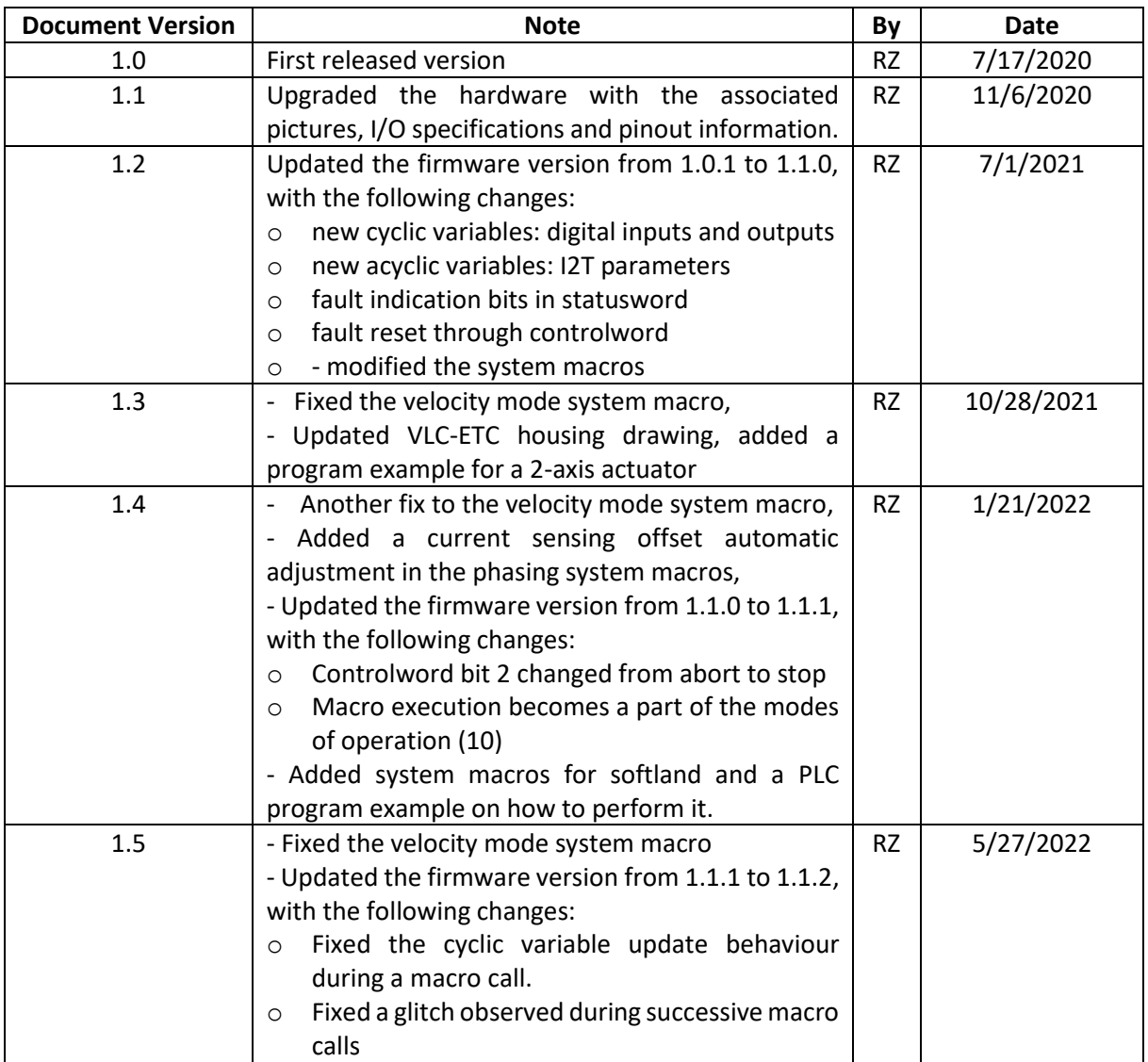

Copyright SMAC Moving Coil Actuators, 2022.

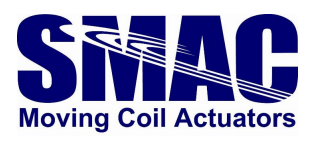

## **Contents**

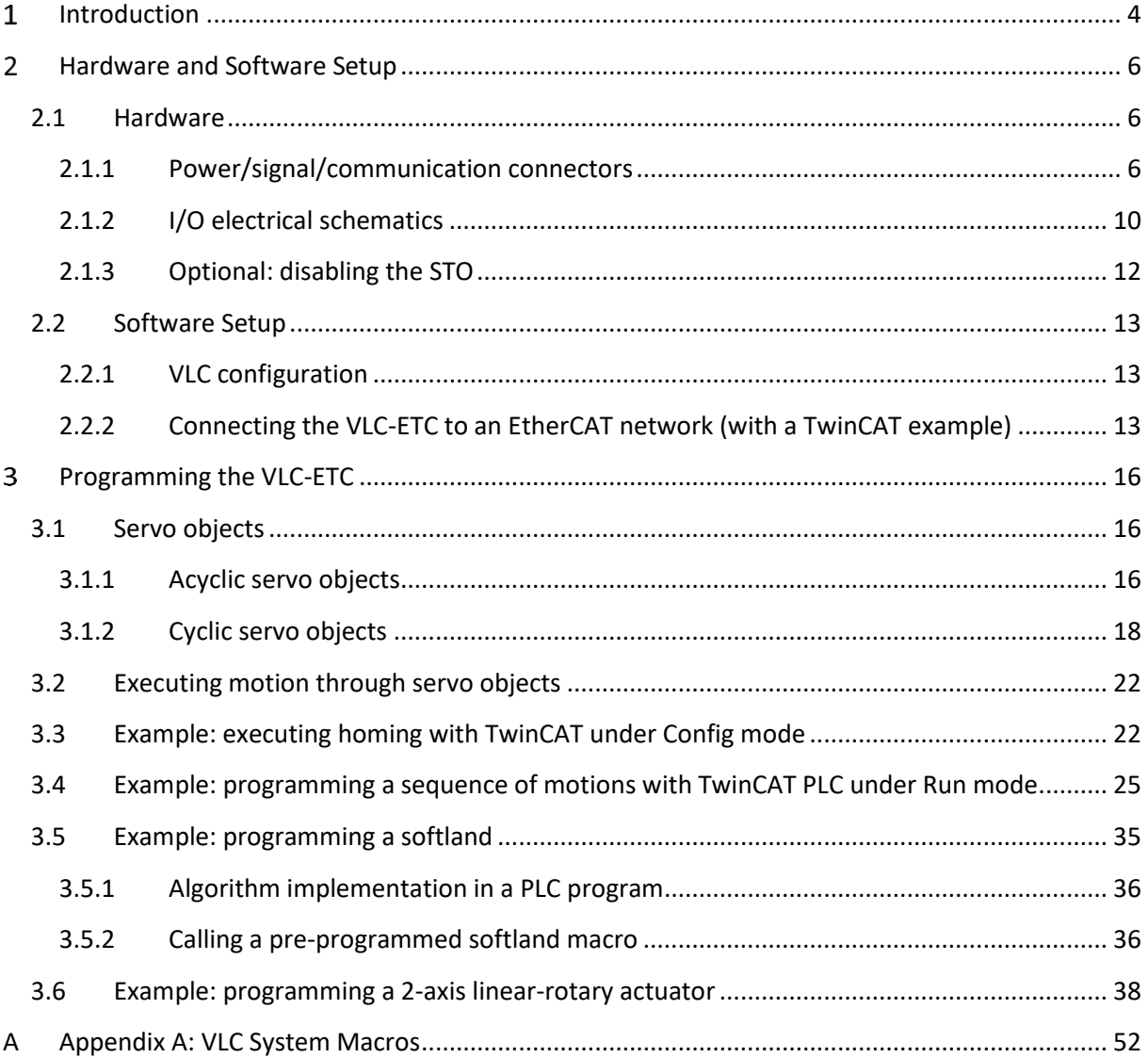

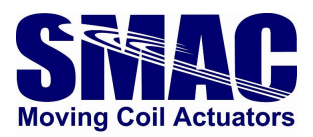

## <span id="page-3-0"></span>**Introduction**

The VLC-ETC is an EtherCAT servo drive that is based on SMAC's VLC 1-axis integrated controller/driver and an additional layer that provides the EtherCAT connectivity. The VLC part is pre-programmed with system macros to accommodate control and monitoring functionalities of the servo drive. Additional macros can be programmed in the VLC to perform subroutines/functions that can be called from the EtherCAT master. Background knowledge on the VLC is required to configure the servo parameters of the VLC-ETC. Please refer to the latest VLCI-X1 manual for more information about the servo drive parameters and programming. Table 1.1 presents the VLC-ETC specifications.

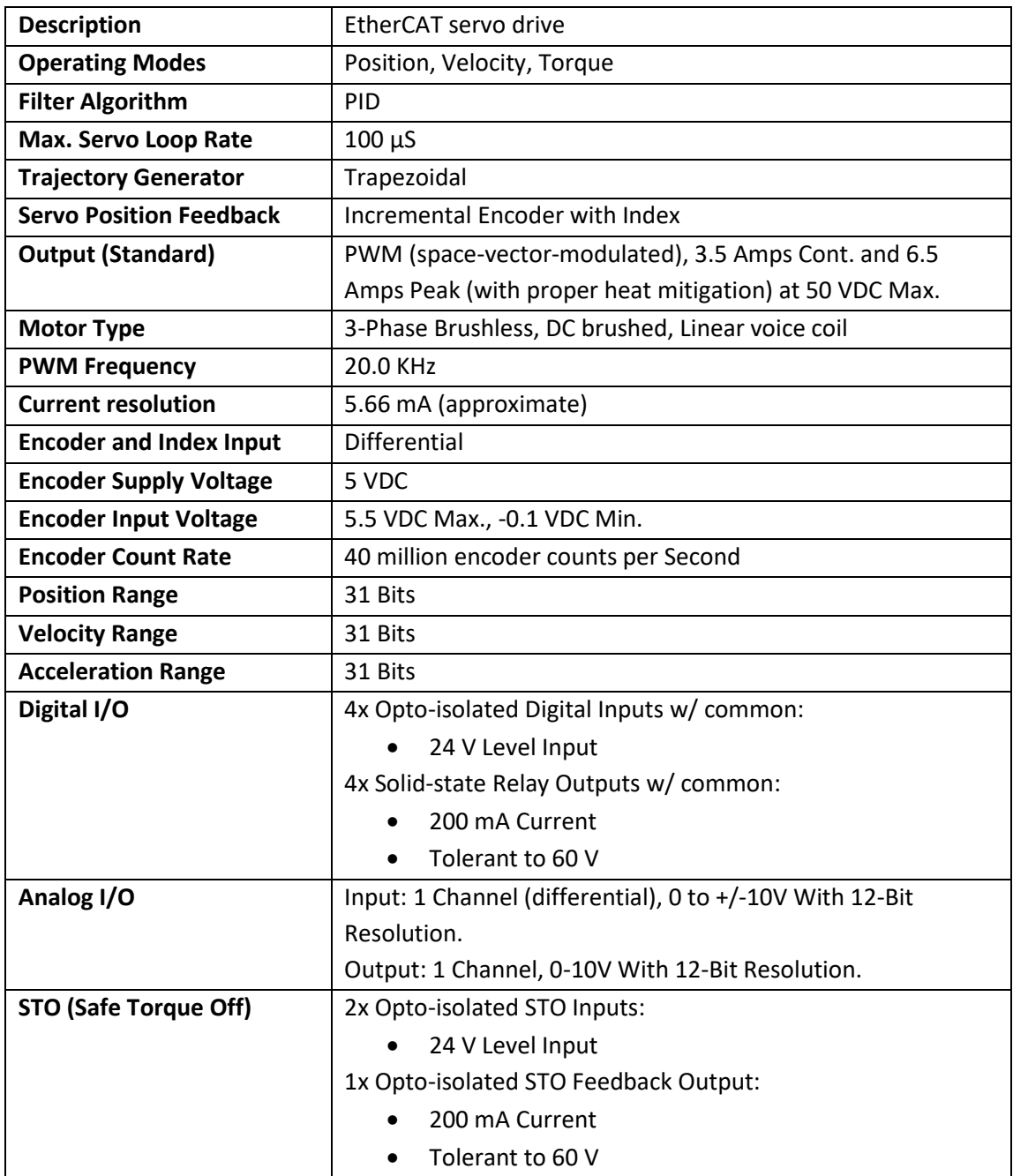

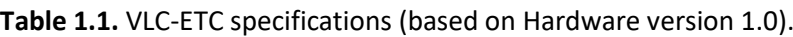

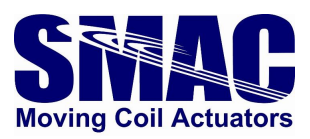

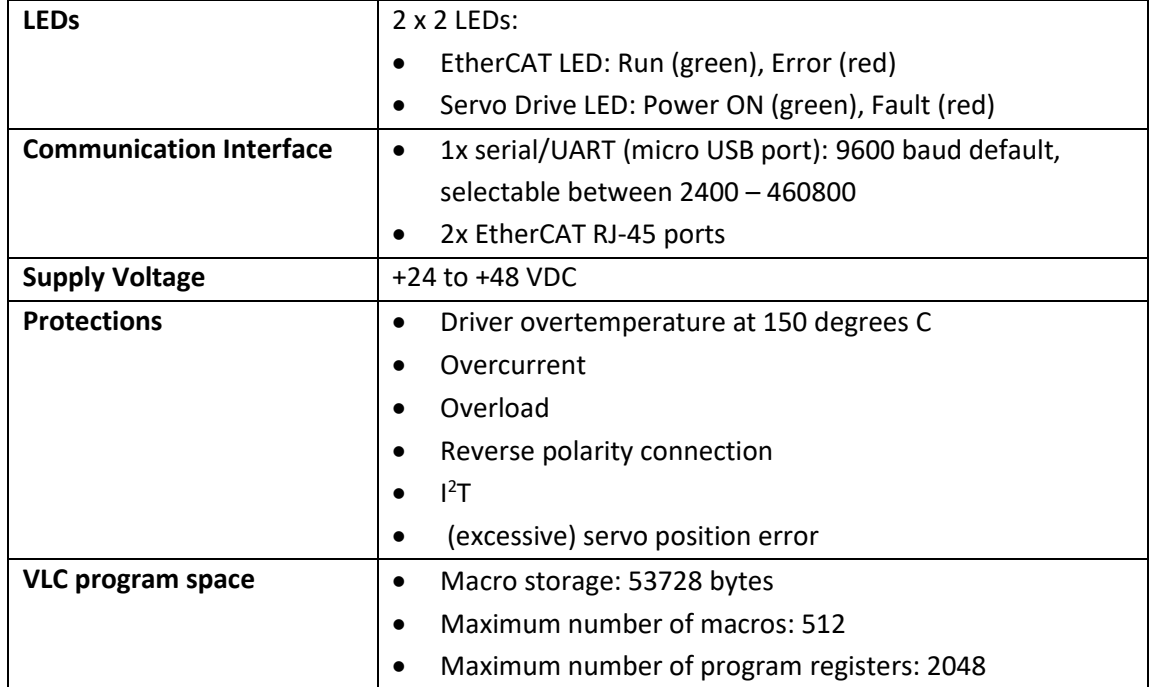

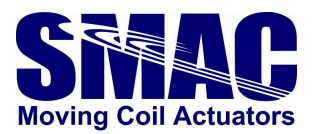

## <span id="page-5-0"></span>**Hardware and Software Setup**

## <span id="page-5-1"></span>**2.1 Hardware**

#### <span id="page-5-2"></span>**2.1.1 Power/signal/communication connectors**

Figure 2.1 shows the VLC-ETC in its housing. The front and rear sides' connectors as well as LED status indicators are depicted in Figures 2.2 and 2.3. Pinout details of the connectors are presented in the following pages of this manual.

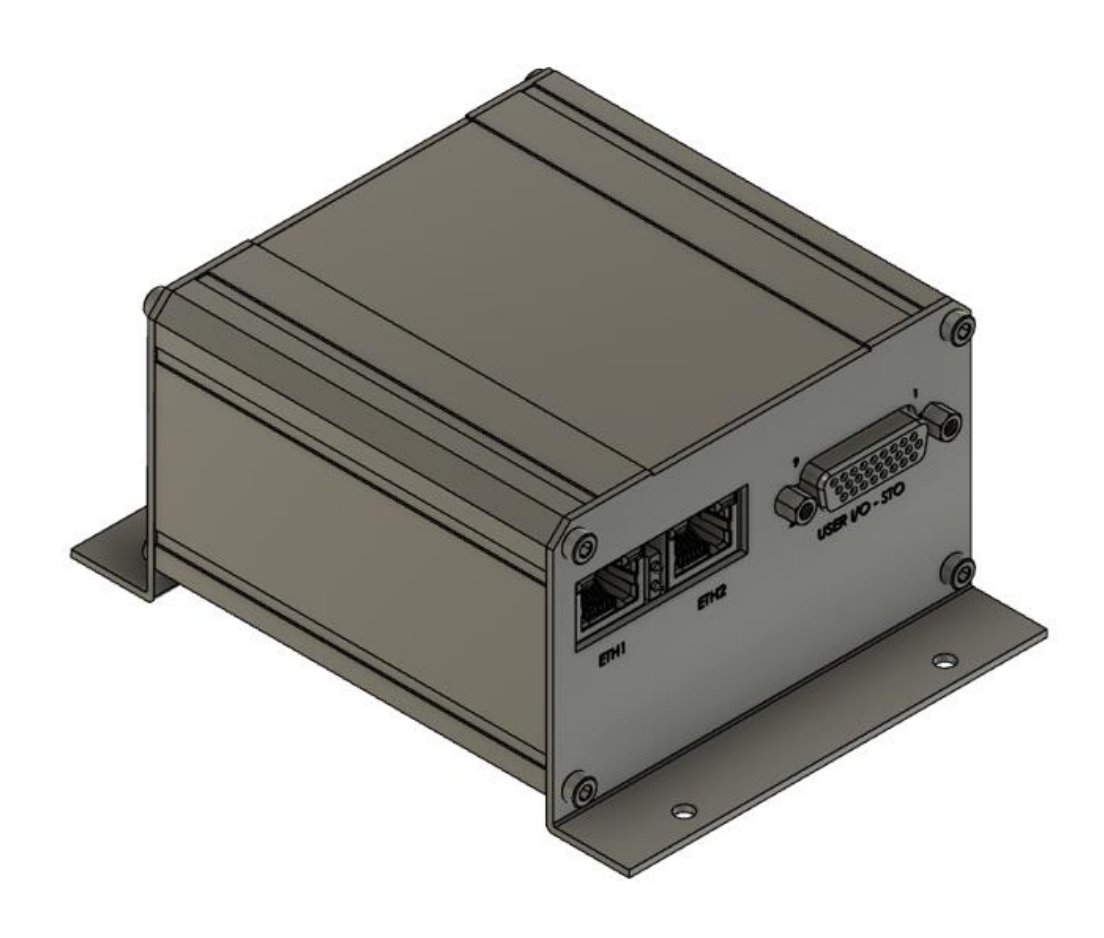

**Figure 2.1.** VLC-ETC.

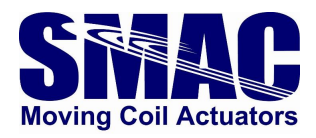

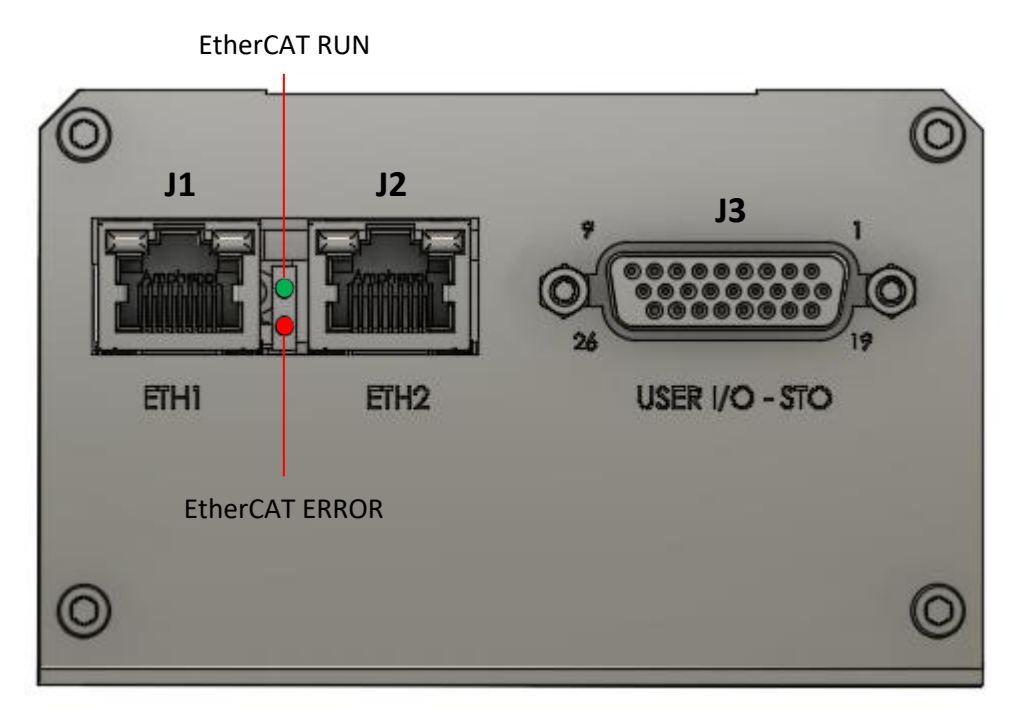

**Figure 2.2.** VLC-ETC front side connectors and LED status indicators.

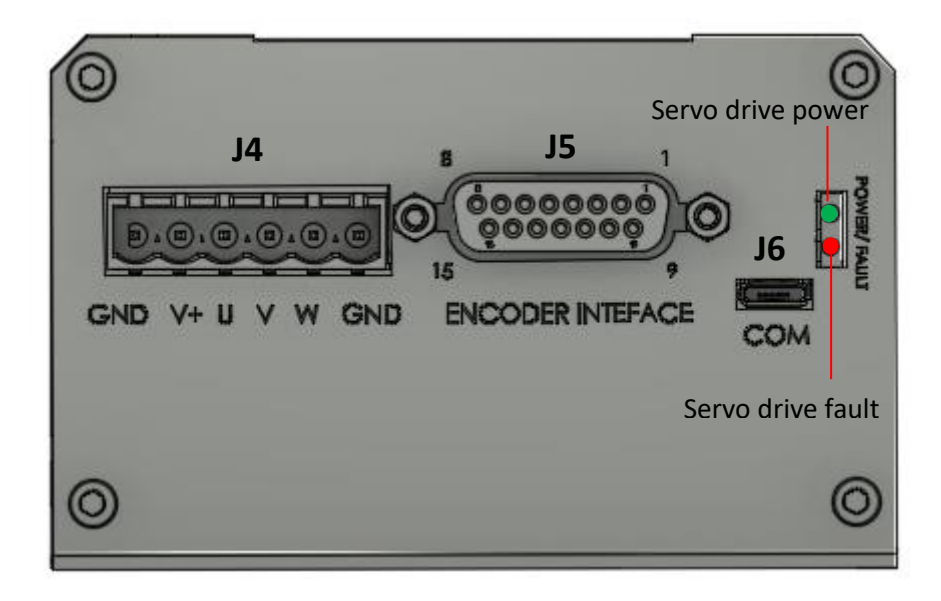

**Figure 2.3.** VLC-ETC rear side connectors and LED status indicators.

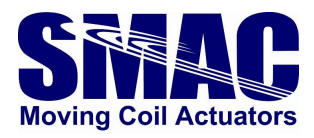

#### J1 (EtherCAT input) / J2 (EtherCAT output)

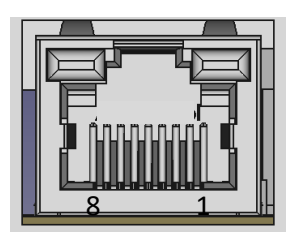

RJ-45 Jack.

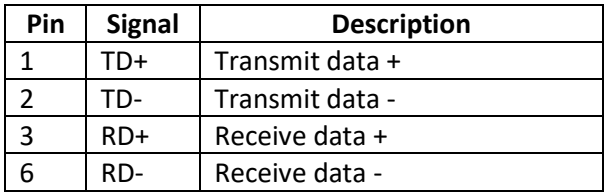

J3 – I/O and STO interface

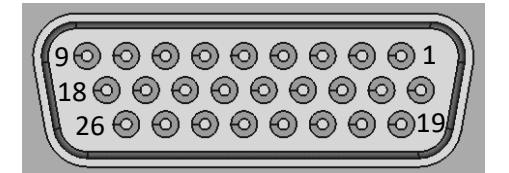

DSUB26 High Density Female Connector.

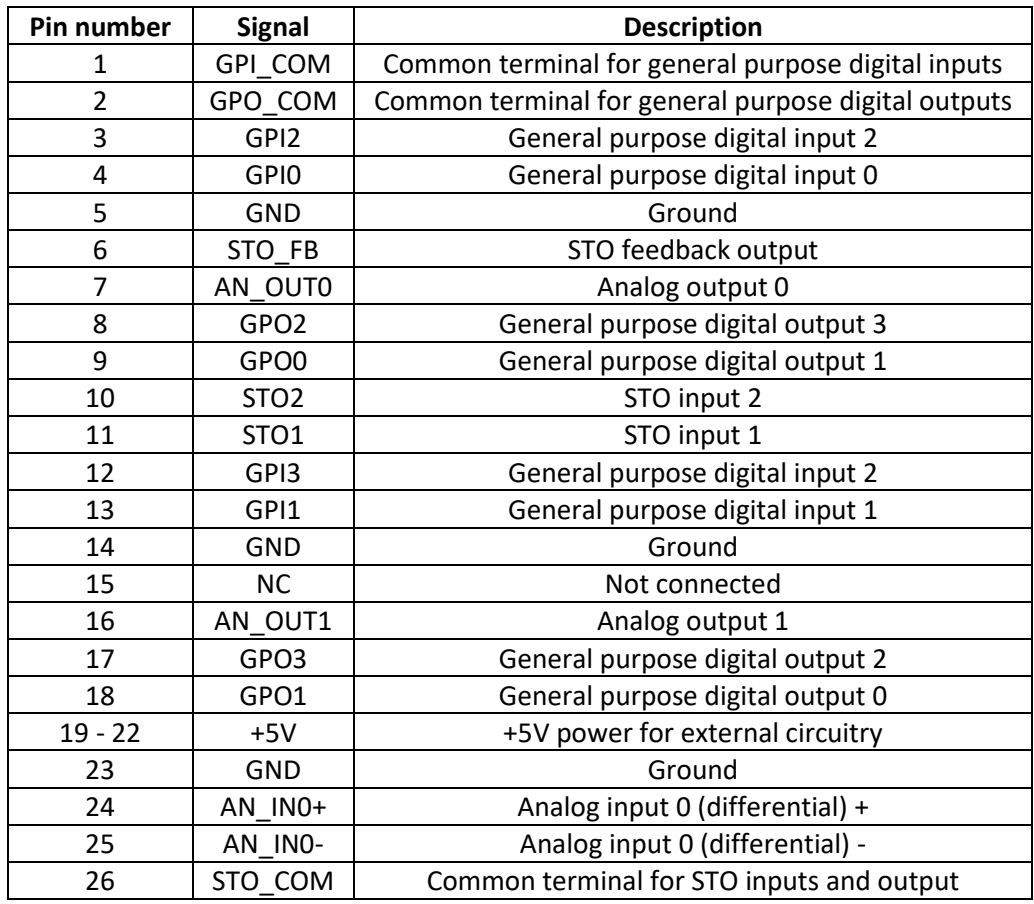

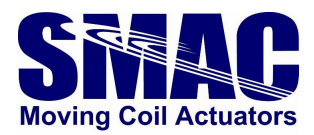

J4 - Power interface

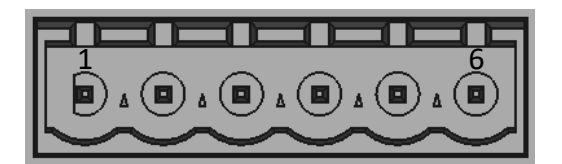

6 pin terminal block header, 5 mm pitch.

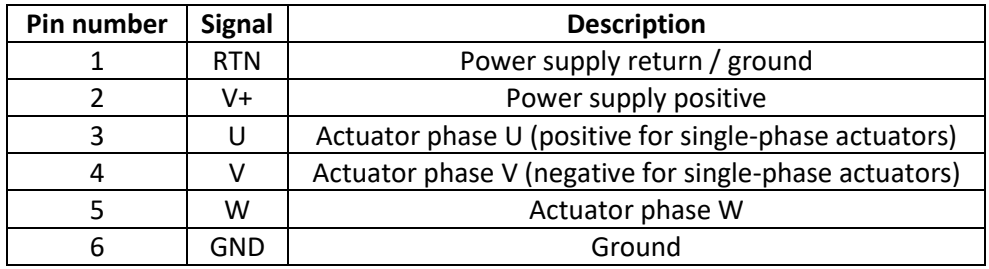

J5 – Encoder interface

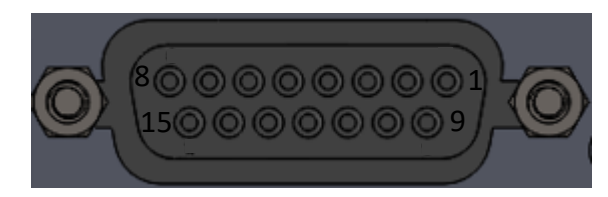

DSUB15 Female Connector.

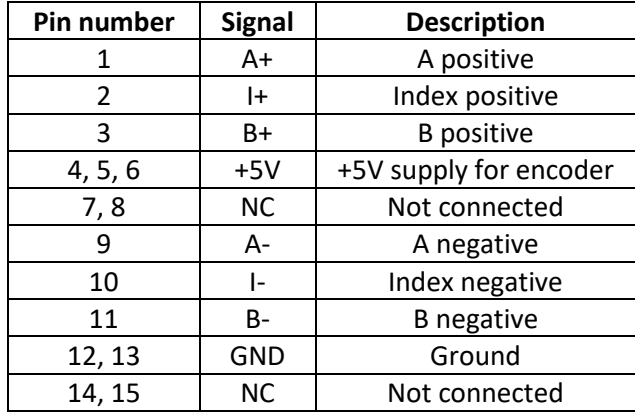

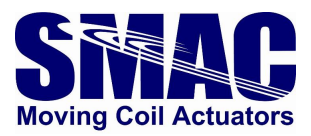

#### J6 - Serial interface

**Note: when this port is connected to a PC, the VLC becomes accessible through a serial terminal software (such as Tera Term) for configuration and programming purposes, while the EtherCAT communication is being interrupted. To operate the VLC-ETC in EtherCAT mode, make sure to first power cycle the VLC-ETC after disconnecting the micro usb cable from this port.**

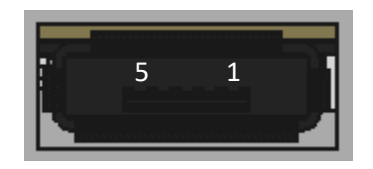

USB Type B (micro) Female Connector.

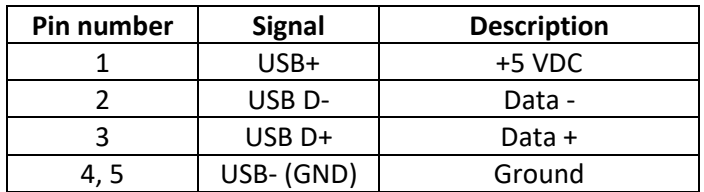

#### <span id="page-9-0"></span>**2.1.2 I/O electrical schematics**

#### Digital inputs

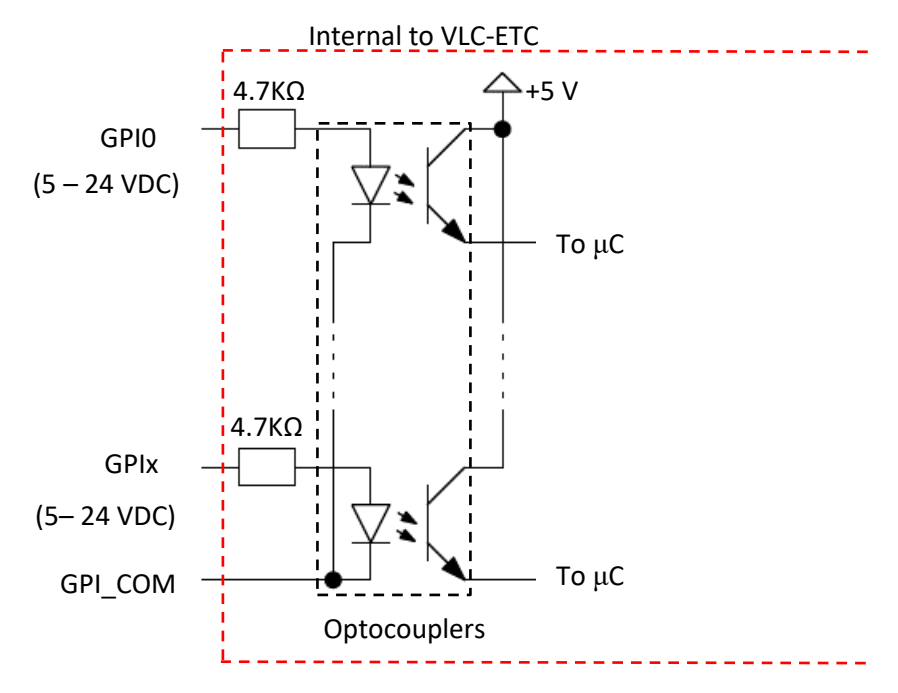

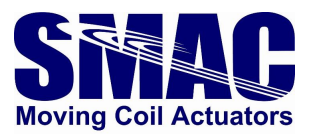

#### Digital outputs

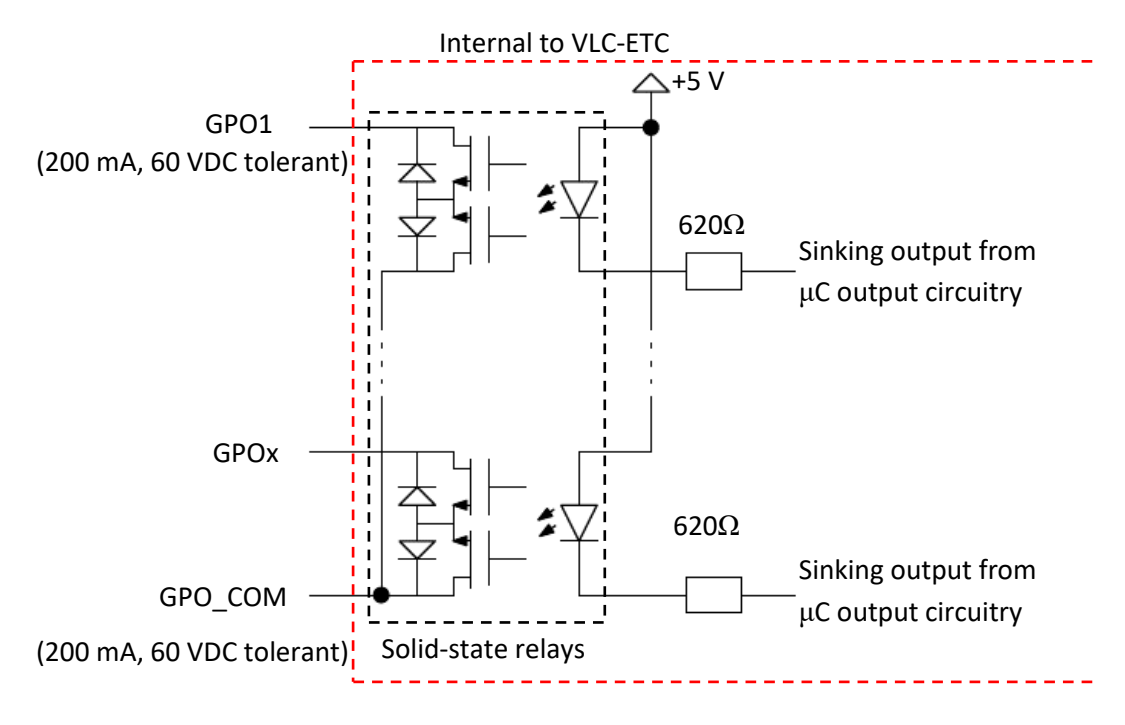

**STO** 

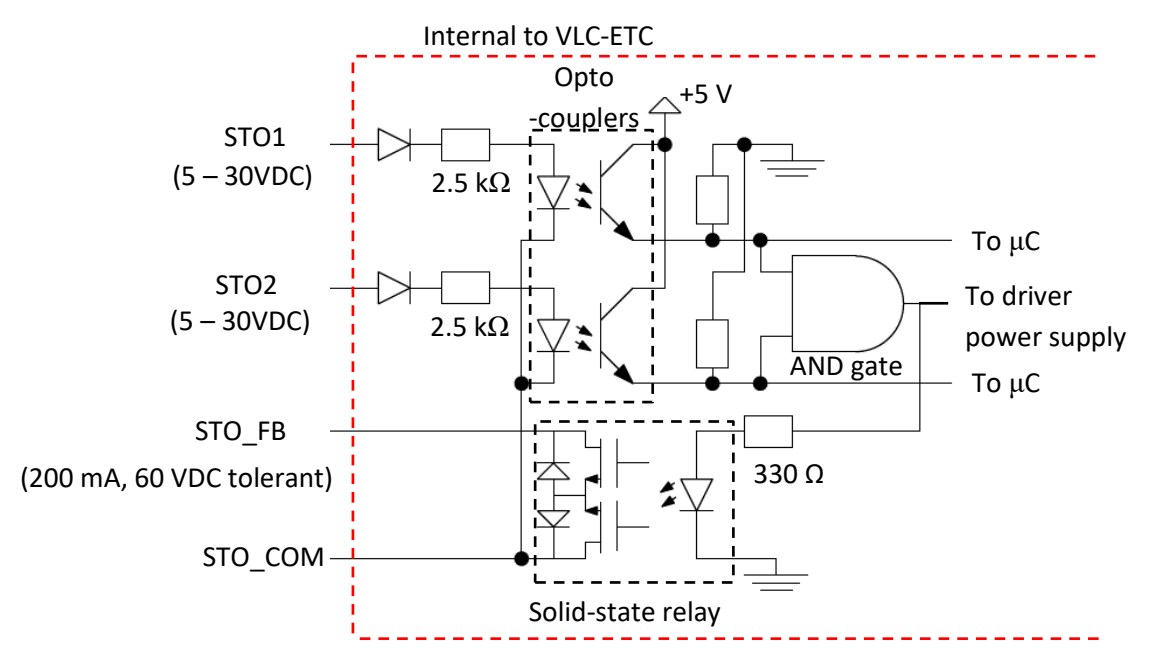

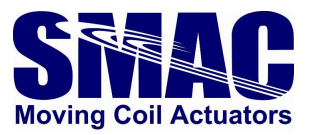

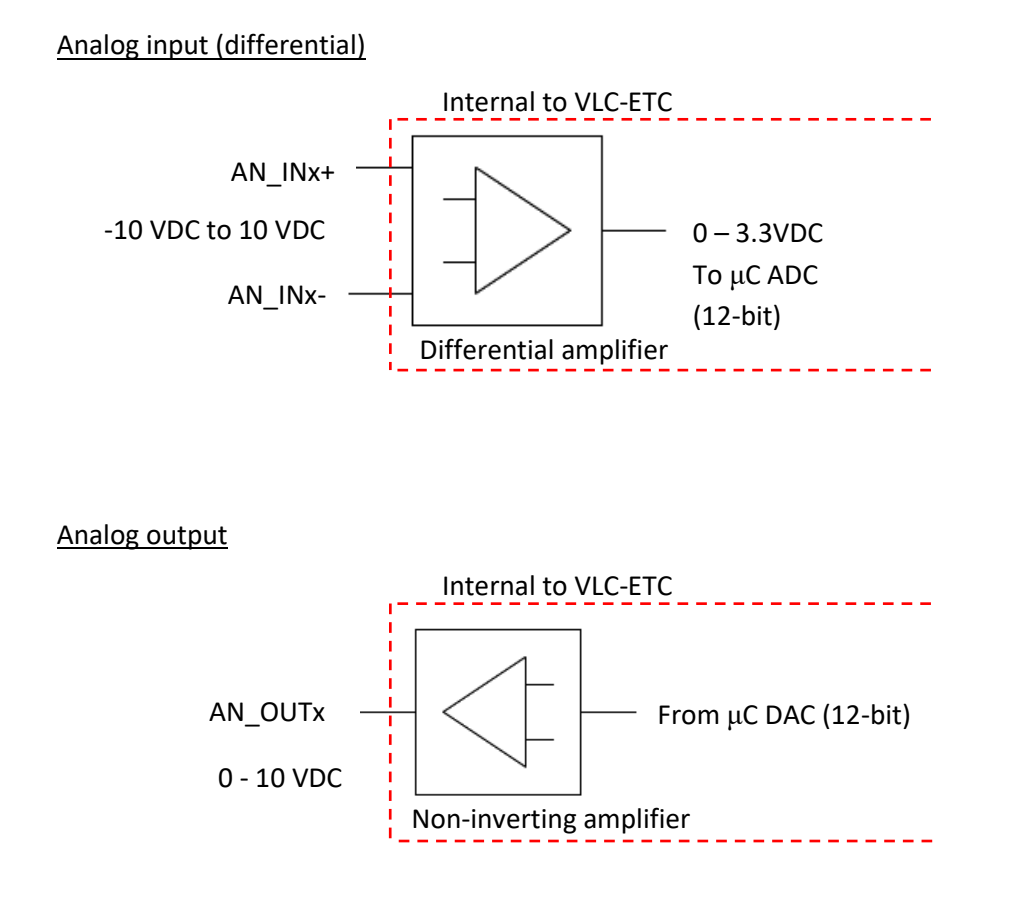

#### <span id="page-11-0"></span>**2.1.3 Optional: disabling the STO**

The two STO inputs (STO1 and STO2, see section 2.1.2) have to be supplied with the specified DC voltage in order to enable the VLCI's driver power stage to operate the actuator. If the external means of supplying the DC voltage is not considered, the VLCI's on-board +5V supply can be used to supply STO1 and STO2, and together with connecting the STO\_COM with the GND, the power stage is enabled. This is shown in Figure 2.4. When both STO1 and STO2 are energized, the STO\_FB output becomes active to indicate the drive is ready to be operated.

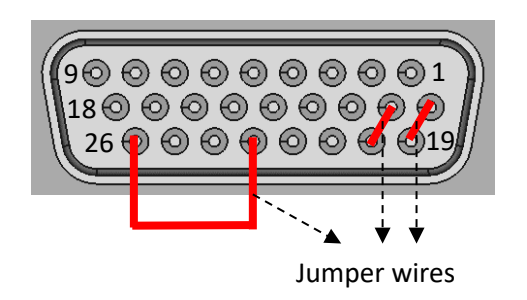

**Figure 2.4.** Disabling STO with the on-board +5V supply.

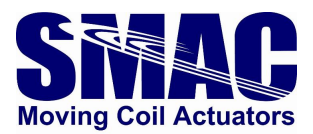

## <span id="page-12-0"></span>**2.2 Software Setup**

#### <span id="page-12-1"></span>**2.2.1 VLC configuration**

*Remark: to perform VLC configuration, the user is expected to be familiar with programming the VLC/LAC. Refer to the latest VLCI-X1 manual for more information on the programming.*

Serial communication can be established between the VLC part and a PC through the micro USB port (J6) of the VLC-ETC. A serial terminal software (with selectable baud rates of up to 460800, such as Tera Term) can be used to configure the VLC for the following purposes:

- Loading of system macros (see appendix A, unless these macros were pre-loaded in the VLC).
- Setting/tuning of actuator servo parameters (Optional, as this can also be done through EtherCAT). The servo parameters can later be stored in MD151-MD154 presented in appendix A, which later will be loaded onto the EtherCAT side upon VLC-ETC power-up (after a PS command).
- Programming of custom macros that are to be called via EtherCAT (Optional).

Appendix A presents the system macros. Due to these macros, there are restrictions in programming the custom macros as follow:

- All macros can be used except: 0, 151-159, 200-255
- All registers can be used except: 200-229, 400-403

For the VLC configuration, the baud rate setting of the terminal software has to be adjusted to 460800. Also note that if a serial echo is desired, this can be enabled through the EN command.

#### <span id="page-12-2"></span>**2.2.2 Connecting the VLC-ETC to an EtherCAT network (with a TwinCAT example)**

The VLC-ETC is ready to be connected to an EtherCAT network, provided the following conditions are met:

- System macros have been loaded and saved in the VLC.
- The micro USB cable is disconnected from the USB port (J6) and after that, the VLC-ETC is power-cycled.

#### *2.2.2.1 EtherCAT master cycle time setting*

The cycle time determines the update rate of EtherCAT slave data. For VLC-ETCs, generally the minimum cycle time is limited to 2 milliseconds.

#### *2.2.2.2 Connecting the VLC-ETC to TwinCAT software*

The ESI (EtherCAT Slave Information) file of the VLC-ETC has to be copied into the following typical directory in a PC with TwinCAT installed: C:\TwinCAT\3.1\Config\Io\EtherCAT . The ESI file can be obtained from SMAC.

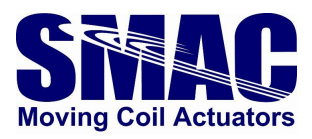

The following are the steps to establish a connection between VLC-ETC and TwinCAT:

- ➢ Open TwinCAT and start a new TwinCAT project
- ➢ Ethernet adapter installation: On the top part of the development environment (Fig. 5), select TwinCAT > Show Realtime Ethernet Compatible Devices. Make sure that the Ethernet Adapter of the PC is installed.
- ➢ On the left pane of the TwinCAT development environment, right-click on I/O>Devices, select "Add new item". A window "Insert Device" appears as shown in Figure 2.5. Select EtherCAT Master and click OK.
- $\triangleright$  A window "Device Found At" appears as in Figure 2.6, select the Ethernet adapter that is already installed.

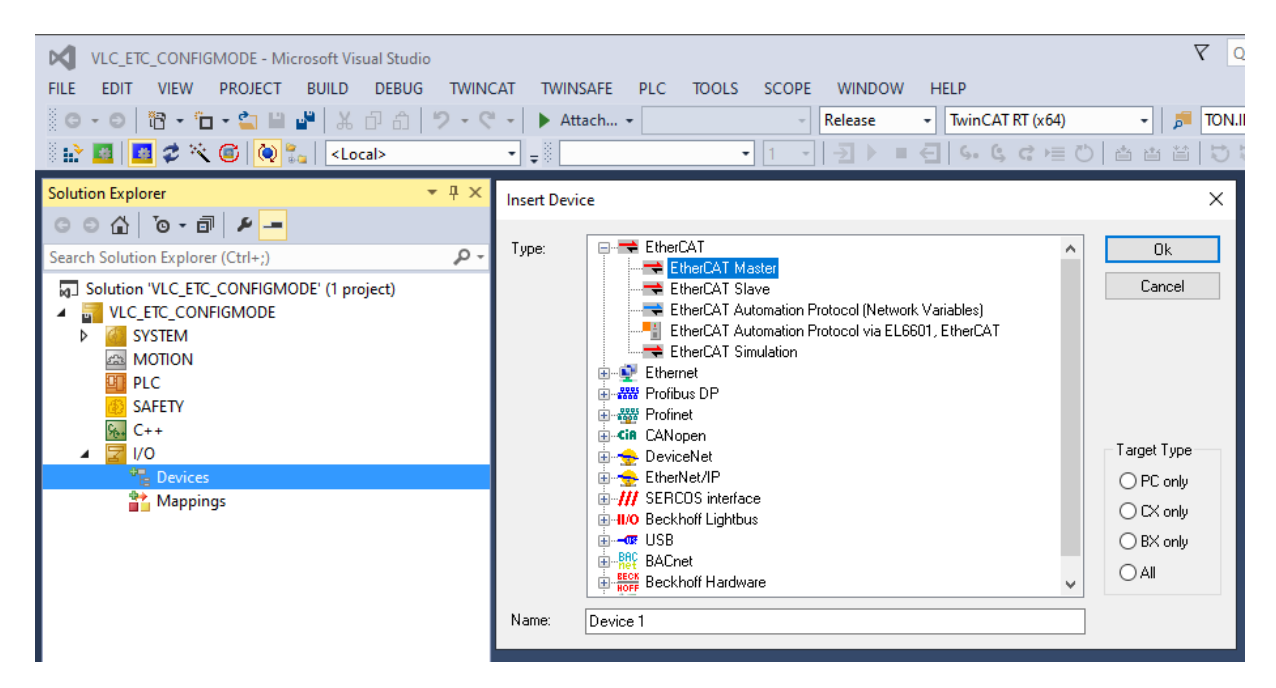

**Figure 2.5.** Adding an EtherCAT master.

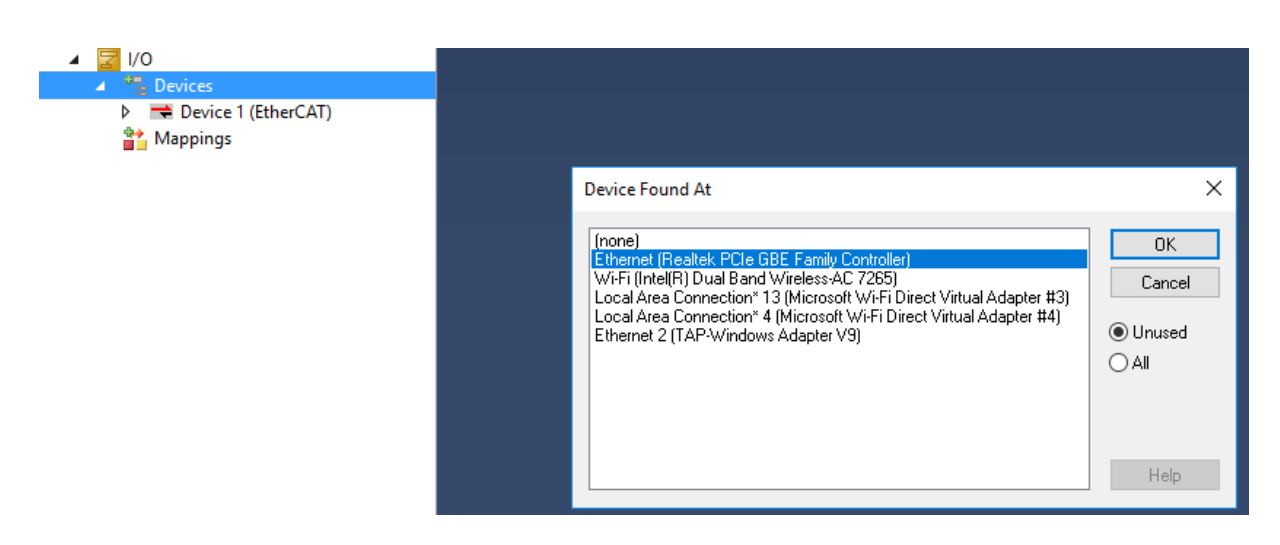

**Figure 2.6.** Selection of an Ethernet adapter.

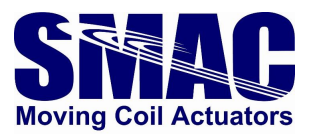

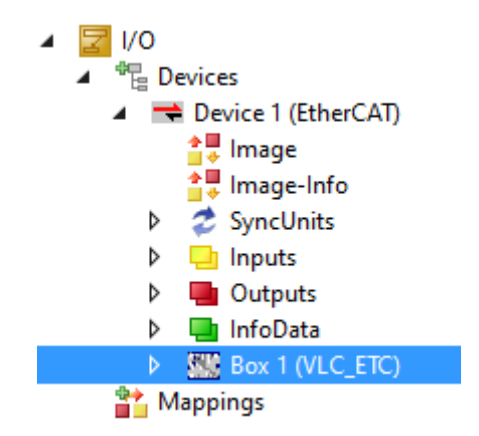

**Figure 2.7.** VLC-ETC connected to TwinCAT.

- ➢ Right-click on the newly-added "Device 1 (EtherCAT)" and select scan. The VLC-ETC will appear as shown in Figure 2.7.
- ➢ To view the various data belonging to VLC\_ETC, double-click on Box 1 (VLC\_ETC). A list of data will appear as shown in Figure 2.8. The data in the upper dashed rectangle are configuration objects, which are acyclic (only updated upon request). Meanwhile, the lower dashed rectangle contains cyclic objects (updated periodically) in the EtherCAT OPERATIONAL state.

| <b>Solution Explorer</b>                                                 | $ \sqrt{ }$ $\times$ | VLC_ETC_PLC_1AXIS $\div \times$ MAIN |                               |                               | <b>YT Scope Project</b>         |                       |                   |           |                    |  |
|--------------------------------------------------------------------------|----------------------|--------------------------------------|-------------------------------|-------------------------------|---------------------------------|-----------------------|-------------------|-----------|--------------------|--|
| $\circ\circ\wedge\mathbb{H}\cdot\left[\circ\cdot\circ\right]\mathcal{F}$ |                      | General EtherCAT DC                  |                               | Process Data Plc              | Startup CoE - Online Online     |                       |                   |           |                    |  |
| Search Solution Explorer (Ctrl+;)                                        | - م                  | <b>Update List</b>                   |                               | Auto Update                   | Single Update Show Offline Data |                       |                   |           |                    |  |
| [a] Solution 'VLC_ETC_PLC_1AXIS' (2 projects)                            |                      | Advanced                             |                               |                               |                                 |                       |                   |           |                    |  |
| TwinCAT Measurement Project1<br>D                                        |                      |                                      |                               |                               |                                 |                       |                   |           |                    |  |
| VLC_ETC_PLC_1AXIS<br>◢<br>ū<br>Þ                                         |                      | Add to Startup                       |                               | Online Data                   |                                 | Module OD (AoE Port): | ١o                |           |                    |  |
| <b>SYSTEM</b><br><b>ES MOTION</b>                                        |                      | Index                                | Name                          |                               | Flags                           |                       | Value             |           |                    |  |
| <b>PLC</b>                                                               |                      | 1000                                 |                               |                               |                                 |                       | 0x00001389 (5001) |           |                    |  |
| <b>SAFETY</b>                                                            |                      | 1001                                 | Device type<br>Error register |                               | <b>RO</b><br><b>RO</b>          |                       | 0x00(0)           |           |                    |  |
| $C++$                                                                    |                      | 1008                                 | Device name                   |                               | <b>RO</b>                       |                       | <b>VLC ETC</b>    |           |                    |  |
| 1/0                                                                      |                      | 1009                                 |                               | Manufacturer Hardware version | <b>RO</b>                       |                       | 1.0               |           |                    |  |
| <b>Devices</b>                                                           |                      | <b>100A</b>                          |                               | Manufacturer Software version | <b>RO</b>                       |                       | 1.1.2             |           |                    |  |
| Device 1 (EtherCAT)                                                      |                      | $-1018:0$                            | <b>Identity Object</b>        |                               |                                 |                       | > 4 <             |           |                    |  |
| ≛및 Image                                                                 |                      | $+ - 10F1:0$                         | <b>Error Settings</b>         |                               |                                 |                       | >2<               |           |                    |  |
| ▲ Image-Info                                                             |                      | <b>10F8</b>                          | Timestamp Object              |                               | <b>RWP</b>                      |                       | 0x4d0e3ce02a8     |           |                    |  |
| <b>2</b> SyncUnits                                                       |                      | $-1600:0$                            | Output mapping 0              |                               |                                 |                       | >10<              |           |                    |  |
| Inputs                                                                   |                      | $+ 1 A00:0$                          | Input mapping 0               |                               |                                 |                       | >9<               |           |                    |  |
| Outputs                                                                  |                      | $-1$ C00:0                           | Sync manager type             |                               |                                 |                       | > 4 <             |           |                    |  |
| <b>InfoData</b>                                                          |                      | $-1$ C12:0                           |                               | SyncManager 2 assignment      |                                 |                       | >1<               |           |                    |  |
| Term 1 (EK1200)                                                          |                      | 由 1C13:0                             |                               | SyncManager 3 assignment      |                                 |                       | >1<               |           |                    |  |
|                                                                          |                      | <b>E</b> 1C32:0                      |                               | SM output parameter           |                                 |                       | > 32 <            |           |                    |  |
| Term 2 (EL1008)<br>H<br>d                                                |                      | $-1$ C33:0                           | SM input parameter            |                               |                                 |                       | > 32 <            |           |                    |  |
| Term 3 (EL2008)                                                          |                      | 6000                                 | Statusword                    |                               | RO <sub>P</sub>                 |                       | 0x0000(0)         |           |                    |  |
| Term 4 (EK1122)                                                          |                      | 6001                                 |                               | Modes of operation display    | RO <sub>P</sub>                 |                       | 0x0000(0)         |           |                    |  |
| InfoData                                                                 |                      | 6002                                 |                               | Position actual value         | <b>ROP</b>                      |                       | n                 |           |                    |  |
| 测量 Box 5 (VLC_ETC)                                                       |                      |                                      |                               |                               |                                 |                       |                   |           |                    |  |
| ۰.<br>Term 6 (EL9010)                                                    |                      |                                      |                               |                               |                                 |                       |                   |           |                    |  |
| <b>当</b> Mappings<br>Þ                                                   |                      |                                      |                               |                               |                                 |                       |                   |           |                    |  |
|                                                                          |                      | Name                                 |                               | Online                        | Type                            | Size                  | >Addr             | $ln/O$ ut | User <sup>11</sup> |  |
|                                                                          |                      | Statusword                           | X 281                         |                               | <b>UINT</b>                     | 2.0                   | 39.0              | Input     | 0                  |  |
|                                                                          |                      | Modes of operat X 0                  |                               |                               | <b>UINT</b>                     | 2.0                   | 41.0              | Input     | 0                  |  |
|                                                                          |                      | Position actual v X 918              |                               |                               | <b>DINT</b>                     | 4.0                   | 43.0              | Input     | 0                  |  |
|                                                                          |                      | Following error                      | X <sub>0</sub>                |                               | <b>DINT</b>                     | 4.0                   | 47.0              | Input     | 0                  |  |
|                                                                          |                      | Current actual v                     | $\overline{2}$                |                               | <b>INT</b>                      | 2.0                   | 51.0              | Input     | 0                  |  |
|                                                                          |                      | Macro call indic X 229               |                               |                               | <b>UINT</b>                     | 2.0                   | 53.0              |           |                    |  |
|                                                                          |                      |                                      |                               |                               |                                 |                       |                   | Input     |                    |  |

Figure 2.8. Various acyclic (upper rectangle) and cyclic (lower rectangle) objects of VLC ETC.

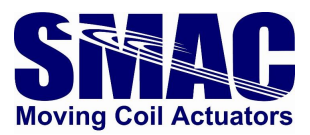

## <span id="page-15-0"></span>**Programming the VLC-ETC**

## <span id="page-15-1"></span>**3.1 Servo objects**

Servo objects are parameters and variables that are used to perform control and monitoring of the VLC-ETC. From its update behaviour perspective, there are two servo object types in VLC-ETC:

- Acyclic: updated upon request, used for servo configuration purposes.
- Cyclic: updated periodically, manipulated and monitored by a motion program executed by the EtherCAT master.

#### <span id="page-15-2"></span>**3.1.1 Acyclic servo objects**

Table 3.1 presents the acyclic servo objects. Objects with indices 8000, 8001, 8002, 8004 (partially), 8005 and 8006 are standard ones that are also found in VLC, therefore, explanations on their usage are available in the VLC user manual. Additionally, commutation electrical cycle (index: 8004) corresponds to the EC command in VLC, which is used for phasing of 3-phase actuators.

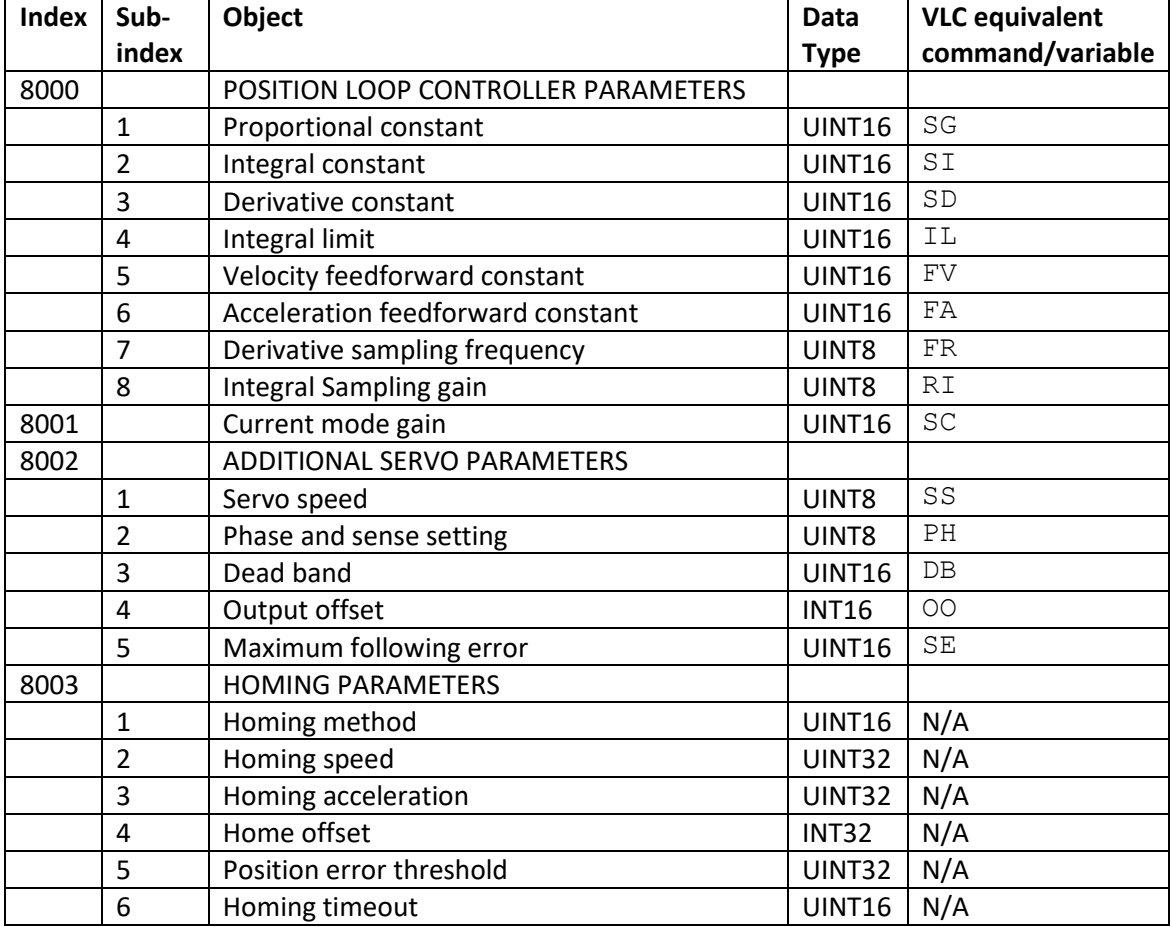

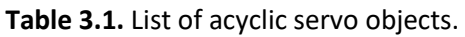

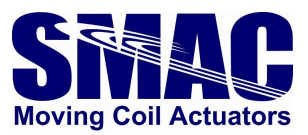

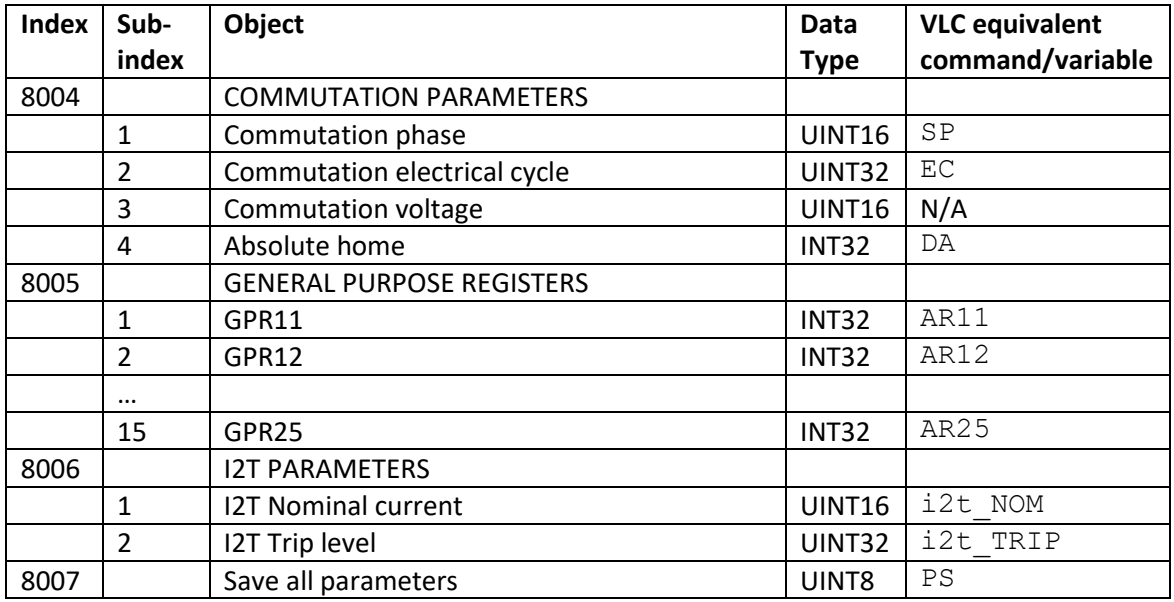

**Important notes (for more information, see the program examples in the VLCI-X1 manual):**

- o **For 1-phase actuators, set the object "Commutation phase" (8004;1) to 27307**
- o **For 3-phase actuators, set the object "Phase and sense setting" (8002;2) to 1**

#### *3.1.1.1 Homing parameters*

Homing parameters (index: 8003) are specific to the VLC-ETC. To perform homing through the manipulation of cyclic objects (further description in the following subsection of this manual), phasing (in case a 3-phase actuator is used) has to be executed successfully beforehand. Furthermore, position loop control parameters have to be set properly since homing involves a controlled motion. Therefore, in principle all the relevant objects in Table 3.1 will have to be set prior to homing. The following objects describe the homing parameters of Table 3.1 in detail:

- Homing method (value depends on the chosen method below)
	- $\circ$  Current position (0): no motion is involved. This sets the position value = "Home offset" object.
	- o Negative mechanical limit (1): retracts the shaft until actuator the rear bumper is detected, and sets the position value = "Home offset" object.
	- o Positive mechanical limit (2): extends the shaft until the actuator front bumper is detected, and sets the position value = "Home offset" object.
	- o Negative index (3): retracts the shaft until the index is detected.
	- o Positive index (4): extends the shaft until the index is detected.
	- $\circ$  Negative mechanical limit and index (5): retracts the shaft until actuator the rear bumper is detected, extends until the index is detected and sets the position value = "Home offset" object
	- o Positive mechanical limit and index (6): extends the shaft until actuator the rear bumper is detected, retracts until the index is detected and sets the position value = "Home offset" object

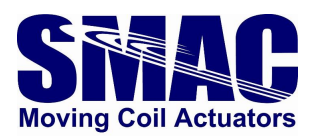

- Homing speed: speed of retracting and extending shaft movements during homing.
- Homing acceleration: acceleration of the shaft movement during homing.
- Home offset: the value sets to the actuator's actual position after homing is completed.
- Position error threshold: the position error value to conclude the existence of the mechanical limit.
- Homing timeout: the time period allowed to complete the homing. If homing has not been completed within the time period, homing is considered to be failed.

#### *3.1.1.2 Commutation parameters*

Except for the commutation voltage, the rest of commutation parameters are available in the standard VLC. The relevance of these parameters for the actuator operation are as follow:

- 1-phase (brushed/voice coil) motor: Commutation phase has to be set to 27307. See the VLC manual for more information on this object.
- 3-phase (brushless) motor: Commutation voltage and electrical cycles are to be configured to perform phasing. Additionally, the object Phase and sense setting (8002;2) have to be set to 1. See the program example in VLC manual for more information.

#### *3.1.1.3 I2T parameters*

These parameters are used to configure the actuator overloading characteristic in terms of peak current and time period, which are intended to protect the actuator from possible overheating. A further discussion on this topic is covered in the VLCI-X1 manual.

#### *3.1.1.4 Save all parameters*

By changing the value of the object Save all parameters (index: 8007) from 0 to 1 or vice-versa, all acyclic servo objects from index 8000 – 8006 will be saved to the non-volatile memory of the VLC, which allow the object values to be retained after a VLC-ETC power cycle.

#### <span id="page-17-0"></span>**3.1.2 Cyclic servo objects**

In Table 3.2, the **INPUT** and**OUTPUT** are seen from the EtherCAT master / TwinCAT perspective. Some of the objects have their VLC equivalence and therefore, further information about them are to be found from the VLC manual. The **OUTPUT** object value is applied to the VLC-ETC upon a change of its value. Note that GPR's 101 – 104 are only meaningful when they are used within custom macros that can be called by the EtherCAT master.

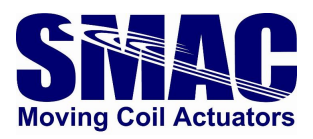

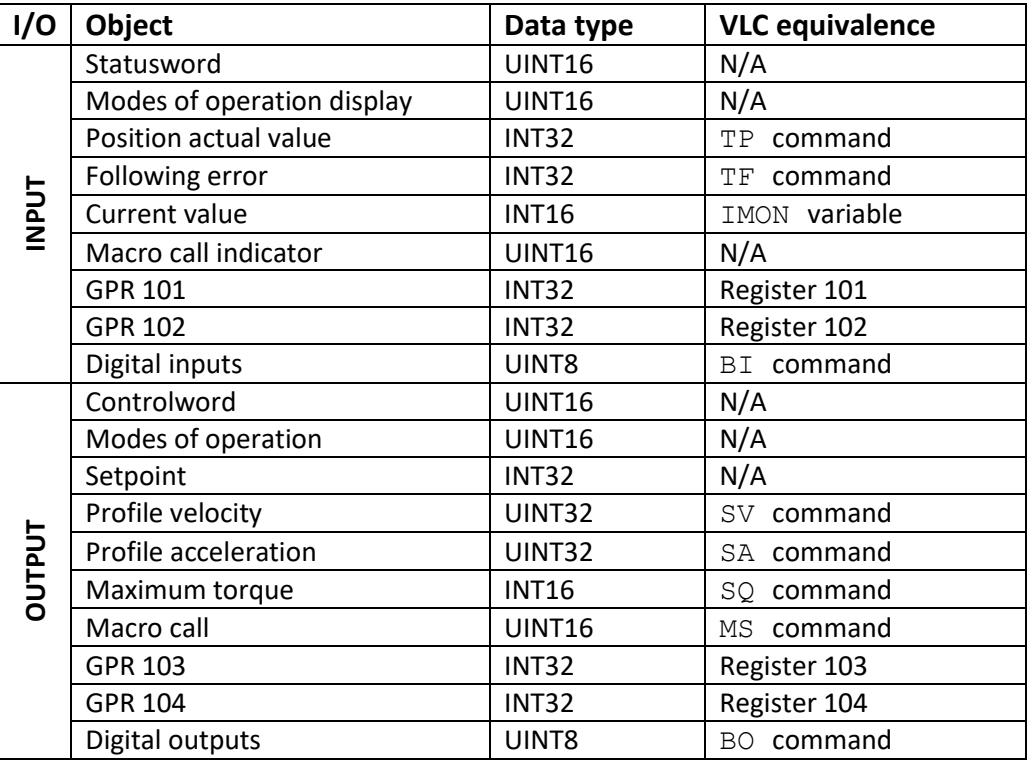

**Table 3.2.** List of cyclic servo objects.

Meanwhile, for objects that do not have a direct VLC equivalence:

#### *3.1.2.1 Statusword*

The statusword contains bits with various servo status, as described in Table 3.3.

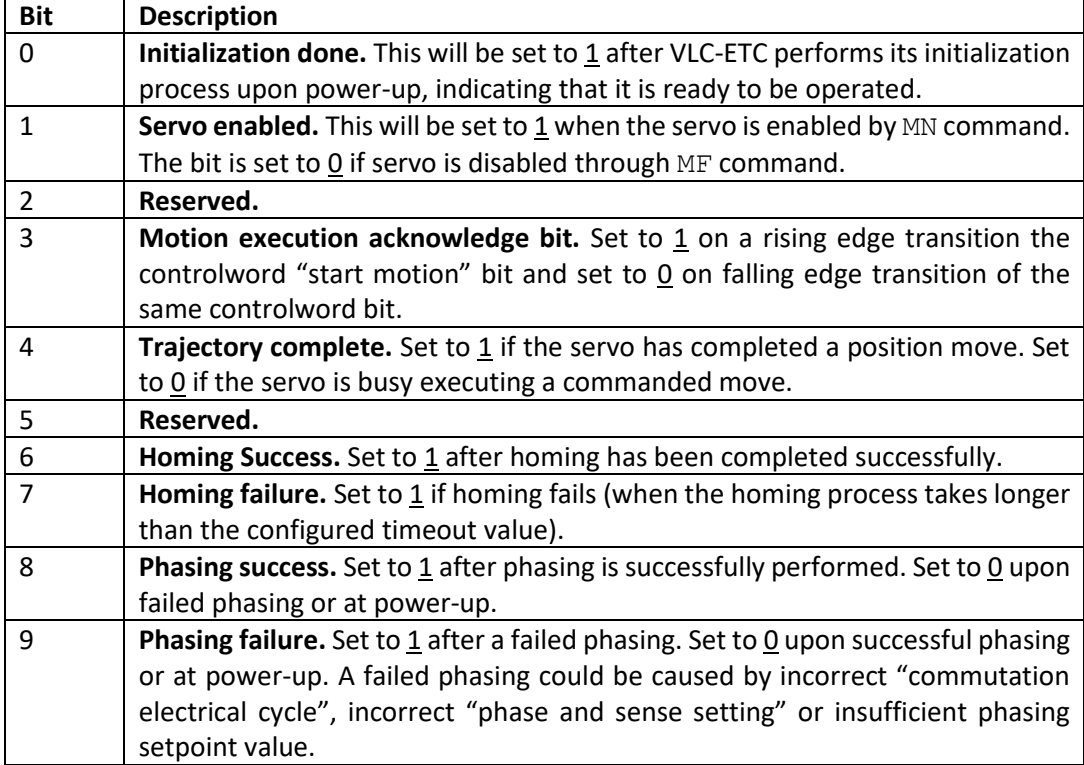

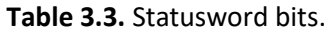

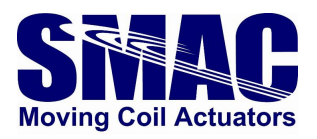

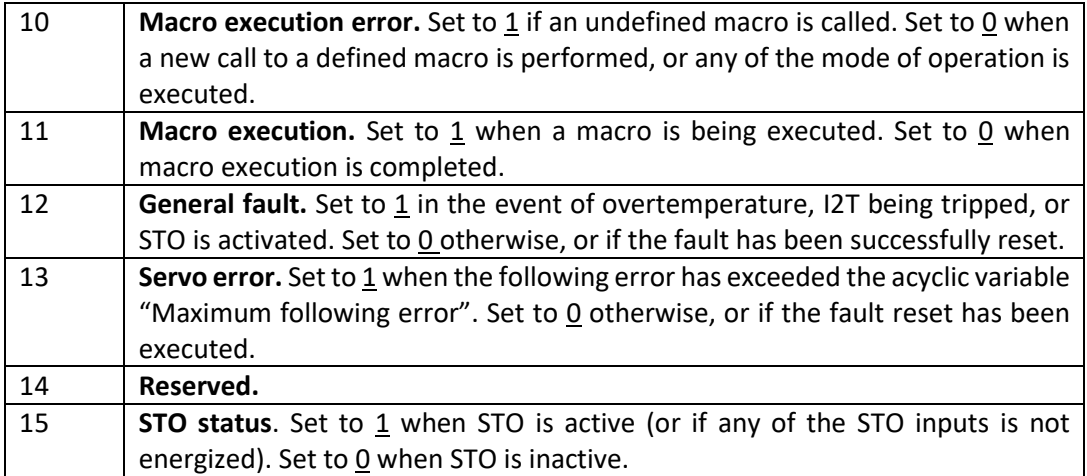

#### *3.1.2.2 Controlword*

The controlword contains bits that represent certain servo functions, as described in Table 3.4.

#### **Important notes:**

- o **Only one of the bits between 0 – 5 and 9 can have a value of 1 at the same time.**
- o **By setting all bit values to 0 (same as decimal value: 0), macro execution will be stopped and servo is turned off.**

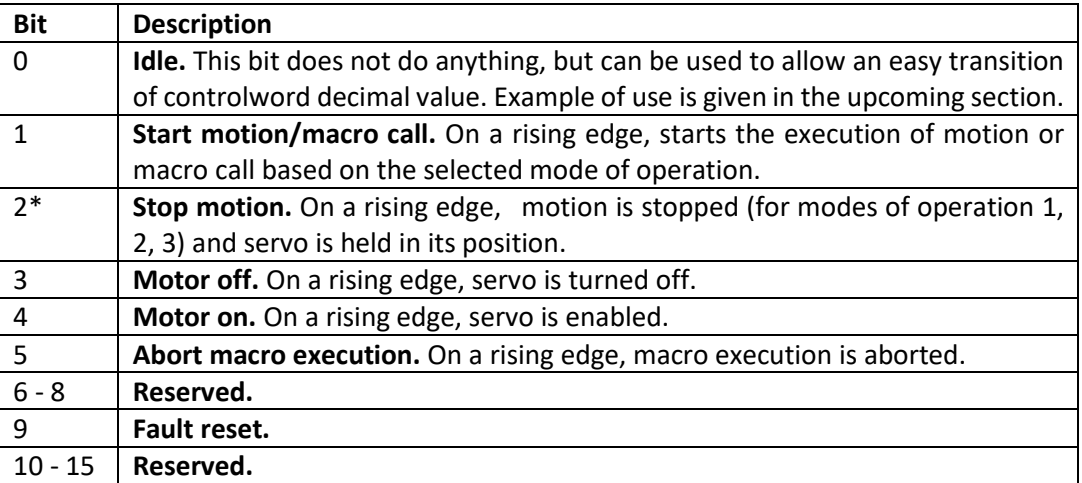

#### **Table 3.4.** Controlword bits.

\* Prior to firmware version 1.1.1, this bit performs an 'abort motion' operation.

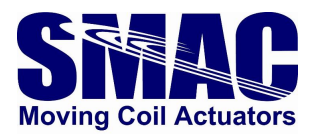

#### *3.1.2.3 Modes of operation, modes of operation display, setpoint, macro call indicator*

There are seven servo modes of operation, for which the object "setpoint" has a dependent function, as described in table 3.5.

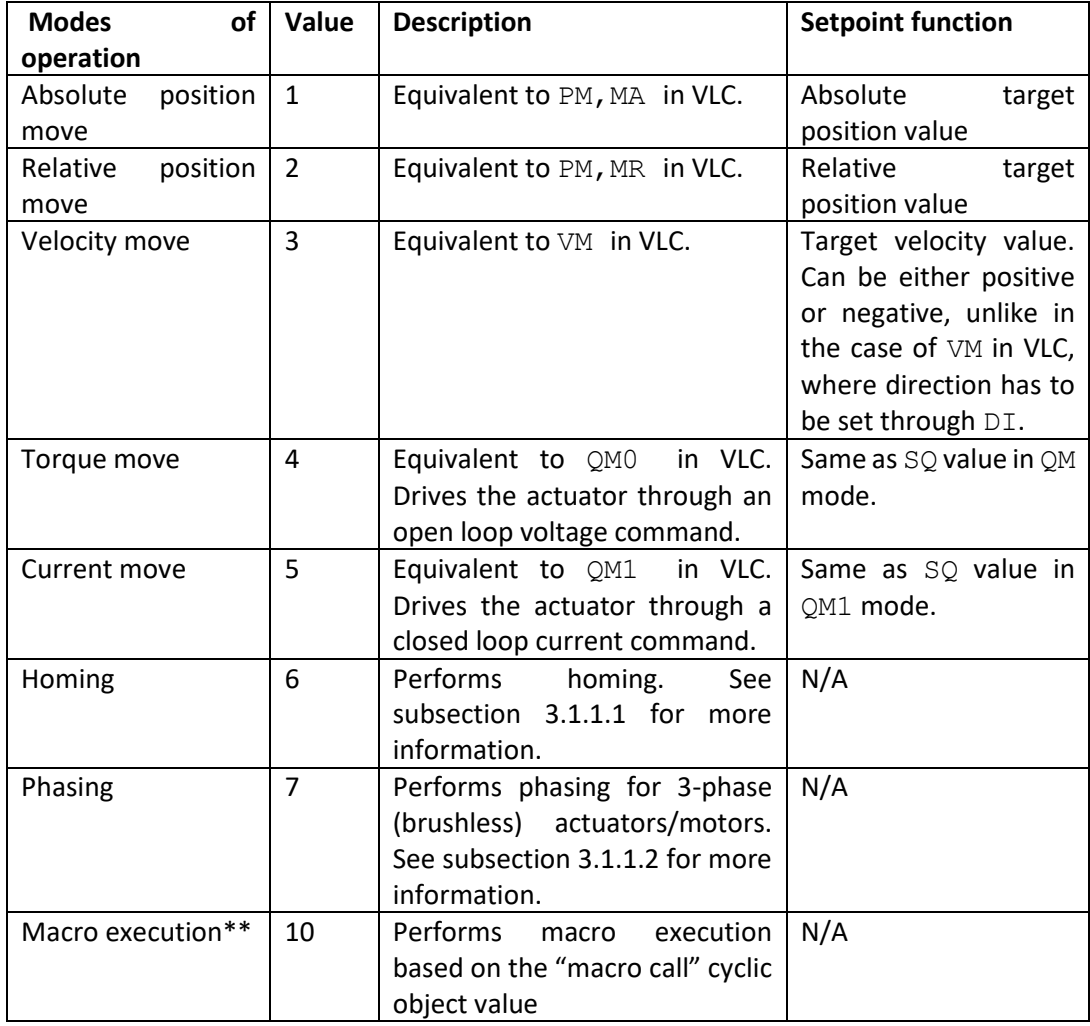

**Table 3.5.** Modes of operation.

The object "modes of operation display" follows the "modes of operation" value, such mechanism can be used as a handshake for control purposes.

The object "Macro call indicator" shows the macro number being executed during a servo move and during the execution of a macro based on the "macro call" object.

\*\* Prior to firmware version 1.1.1, this mode of operation does not exist, so macro call would be executed when a new "macro call" value (which has been pre-programmed into the VLC-ETC) is written by the EtherCAT master. This would be ineffective when the macro call is to be executed repeatedly as it would require a new "macro call" value to be written every time. Starting from firmware version 1.1.1, this has been addressed, by including a macro execution mode of operation and therefore, the actual macro call can be executed simply by changing the controlword value as explained in the following section.

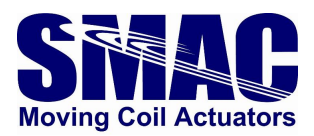

## <span id="page-21-0"></span>**3.2 Executing motion through servo objects**

The following are the steps to execute motion corresponding to one of the modes of operation:

- $\triangleright$  Configure the acyclic servo objects (Table 2) that are necessary for the selected mode of operation.
- $\triangleright$  Set the object "Modes of operation" to the desired value.
- $\triangleright$  Set the cyclic output objects required for the modes of operation as desired, for instance, to execute a position move, "Profile velocity", "Profile acceleration" and "Setpoint" need to be set to the desired values.
- $\triangleright$  Set bit 1 of controlword to 1. This will start the motion.
- $\triangleright$  Bit 3 of statusword will be set to 1 after the above to indicate the motion has been started.
- $\triangleright$  Set bit 1 of controlword back to 0, this will also be responded by bit 3 of statusword accordingly, as shown in Figure 3.1.

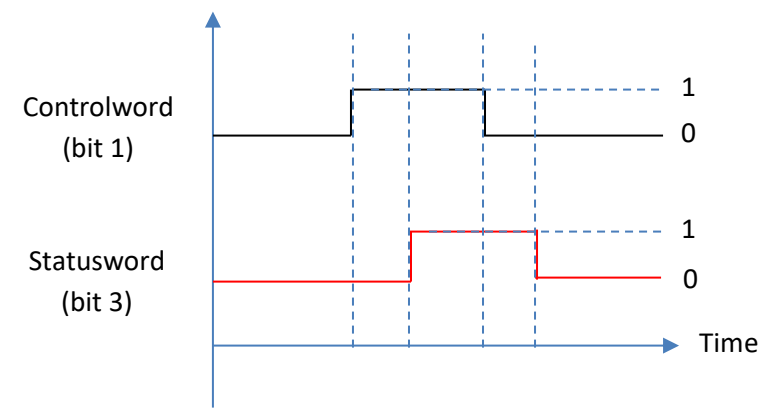

**Figure 3.1.** Controlword bit 1 and statusword bit 3 handshake mechanism.

## <span id="page-21-1"></span>**3.3 Example: executing homing with TwinCAT under Config mode**

- $\triangleright$  Click the icon in the dashed rectangle shown In Figure 3.2 to reload EtherCAT devices and to activate the free-run state of VLC-ETC. Once this is done, the green LED next to the EtherCAT port should stay on.
- ➢ Perform the configuration of acyclic servo objects relevant for homing, which include PID constants and homing parameters. This is done by double-clicking the objects from the list in Figure 3.3 and set the values as desired. After this is done on all parameters, one could also save the parameters into the non-volatile memory by setting the "save all parameters" object (8007) to 1.

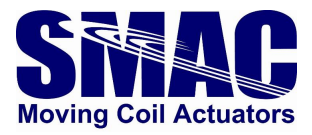

| VLC ETC CONFIGMODE - Microsoft Visual Studio                                                                                                    |                                    |                                                         |                         |                                           | $\triangledown$<br>Quick Launc |  |
|----------------------------------------------------------------------------------------------------|------------------------------------|---------------------------------------------------------|-------------------------|-------------------------------------------|--------------------------------|--|
| <b>PROJECT</b><br><b>BUILD</b><br><b>DEBUG</b><br><b>TWINCAT</b><br><b>TWINSAFE</b><br><b>SCOPE</b><br><b>FILE</b><br><b>FDIT</b><br><b>VIEW</b><br><b>PLC</b><br><b>TOOLS</b><br><b>WINDOW</b><br><b>HELP</b> |                                    |                                                         |                         |                                           |                                |  |
|                                                                                                    | Attach -                           | Release                                                 |                         | $\overline{\phantom{a}}$ TwinCAT RT (x64) | $\bullet$ TON.IN := TRUE;      |  |
|                                                                                                    |                                    |                                                         |                         |                                           |                                |  |
| R E E 2 3 6 0 1<br><local></local>                                                                                                    | 8<br>▾<br>$\overline{\phantom{a}}$ | $\overline{\rightarrow}$<br>٠                           | $\mathcal{M}$           |                                           | 김│५ ७ ⊄ ∕≣ ♡│△ △ △ │ ♡ ♡ –∛ ?  |  |
| $\bullet$ $\uparrow$ $\times$<br><b>Solution Explorer</b>                                                                                                    | VLC ETC CONFIGMODE + X             |                                                         |                         |                                           |                                |  |
| ◎ ◎ △ │ ◎ ▸ <i>ब</i> │ <i>▶</i> ╼                                                                                                    | General EtherCAT DC                | Process Data Startup CoE - Online Online                |                         |                                           |                                |  |
| ۰ هر<br>Search Solution Explorer (Ctrl+;)                                                                                                    |                                    |                                                         |                         |                                           |                                |  |
| G Solution 'VLC ETC CONFIGMODE' (1 project)                                                                                                    | <b>Update List</b>                 | □ Auto Update<br><br>Gingle Update<br>Show Offline Data |                         |                                           |                                |  |
| <b>VLC ETC CONFIGMODE</b>                                                                                                    | Advanced                           |                                                         |                         |                                           |                                |  |
| <b>SYSTEM</b>                                                                                                    | Add to Startup                     | <b>Online Data</b>                                      | Module OD (AoE Port): 0 |                                           |                                |  |
| $5 - 3$<br><b>MOTION</b>                                                                                                    |                                    |                                                         |                         |                                           |                                |  |
| <b>PLC</b>                                                                                                    | Index                              | Name                                                    | Flags                   | Value                                     | $U^{\pm}$                      |  |
| <b>SAFETY</b>                                                                                                    | 7007                               | <b>GPR 103</b>                                          | <b>RWP</b>              | $\Omega$                                  |                                |  |
| s <sub>6</sub> .<br>$C++$                                                                                                    | 7008                               | <b>GPR 104</b>                                          | <b>RWP</b>              | $\mathbf{0}$                              |                                |  |
| 1/O                                                                                                    | Ėŀ<br>$-8000:0$                    | POSITION LOOP CONTROLLER PA                             |                         | >8<                                       |                                |  |
| 幌<br><b>Devices</b>                                                                                                    | 8000:01                            | Proportional constant                                   | <b>RW</b>               | 0x0005(5)                                 |                                |  |
| Device 1 (EtherCAT)                                                                                                    | 8000:02                            | Integral constant                                       | <b>RW</b>               | 0x0002(2)                                 |                                |  |
| ≙및 Image                                                                                                    | 8000:03                            | Derivative constant                                     | <b>RW</b>               | 0x0014 (20)                               |                                |  |
| ▲ Image-Info                                                                                                    | 8000:04                            | <b>Integral limit</b>                                   | <b>RW</b>               | 0x0000(0)                                 |                                |  |
| <b>2</b> SyncUnits                                                                                                    | 8000:05                            | Velocity feedforward constant                           | <b>RW</b>               | 0x0000(0)                                 |                                |  |
| <b>n</b> Inputs                                                                                                    | 8000:06                            | Acceleration feedforward                                | <b>RW</b>               | $0 \times 0000$ (0)                       |                                |  |
| $\blacksquare$ Outputs                                                                                                    | 8000:07                            | Derivative sampling frequency                           | <b>RW</b>               | 0x00(0)                                   |                                |  |
| InfoData                                                                                                    | 8000:08<br>8001                    | Integral sampling rate<br>Current mode gain             | <b>RW</b><br><b>RW</b>  | 0x00(0)<br>0x0000(0)                      |                                |  |
| 图 Box 1 (VLC ETC)<br>Þ                                                                                                    | $-8002:0$                          | ADDITIONAL SERVO PARAMETERS                             |                         | > 5 <                                     |                                |  |
| <b>22</b> Mappings                                                                                                    |                                    |                                                         |                         |                                           |                                |  |
|                                                                                                    |                                    |                                                         |                         |                                           |                                |  |
|                                                                                                    |                                    |                                                         |                         |                                           |                                |  |

**Figure 3.2.** Acyclic servo objects list.

| Index         | Name                             | Flags     | Value      |                  | ∸      | . .<br>PathName                            | TIID^Devi |
|---------------|----------------------------------|-----------|------------|------------------|--------|--------------------------------------------|-----------|
| 8000:03       | Derivative constant              | RW        | 0x0014(20) | Set Value Dialog |        |                                            | ×         |
| 8000:04       | <b>Integral limit</b>            | <b>RW</b> | 0x0000(0)  |                  |        |                                            |           |
| 8000:05       | Velocity feedforward constant    | <b>RW</b> | 0x0000 (0) | Dec:             | 20     |                                            | OK.       |
| 8000:06       | Acceleration feedforward         | RW        | 0x0000(0)  |                  |        |                                            |           |
| 8000:07       | Derivative sampling frequency    | <b>RW</b> | 0x00(0)    | Hex:             | 0x0014 |                                            | Cancel    |
| 8000:08       | Integral sampling rate           | RW        | 0x00(0)    | Float:           |        |                                            |           |
| 8001          | Current mode gain                | <b>RW</b> | 0x0000(0)  |                  |        |                                            |           |
| 8002:0<br>$+$ | ADDITIONAL SERVO PARAMETERS      |           | > 5 <      |                  |        |                                            |           |
| 8003:0<br>$+$ | <b>HOMING PARAMETERS</b>         |           | >6<        | Bool:            | 0      |                                            | Hex Edit  |
| 8004:0<br>$+$ | <b>COMMUTATION PARAMETERS</b>    |           | >4<        |                  |        |                                            |           |
| 8005:0<br>$+$ | <b>GENERAL PURPOSE REGISTERS</b> |           | >15<       | Binary:          | 1400   |                                            | 2         |
| 8006          | Save all parameters              | RW        | 0x00(0)    |                  |        |                                            |           |
| $- F000:0$    | Modular Device Profile           |           | >2<        | <b>Bit Size:</b> | 18.    | $\odot$ 16 $\odot$ 32 $\odot$ 64 $\odot$ ? |           |

**Figure 3.3.** Setting the value of an acyclic servo object.

- ➢ Under the acyclic servo objects list, there is a list of cyclic object list. Scroll down to find the object "Modes of operation". Right-click and set its value to 6.
- $\triangleright$  Next, set the object "controlword" value to 2. This will start the homing motion.
- ➢ After homing is completed, either bit 6 or 7 of statusword will be set to 1, as shown in Figure 3.4. Use a decimal to binary converter to identify this.
- ➢ Set bit 2 of controlword to 0, this can be done by setting the decimal value of controlword to  $1$  as shown in Figure 3.5, instead of setting it to 0 which in some cases would terminate macro execution and turn off the servo. This change will set the statusword motion execution acknowledge (bit 3) to 0.

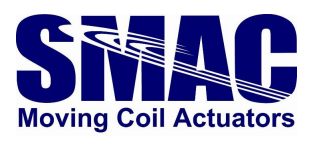

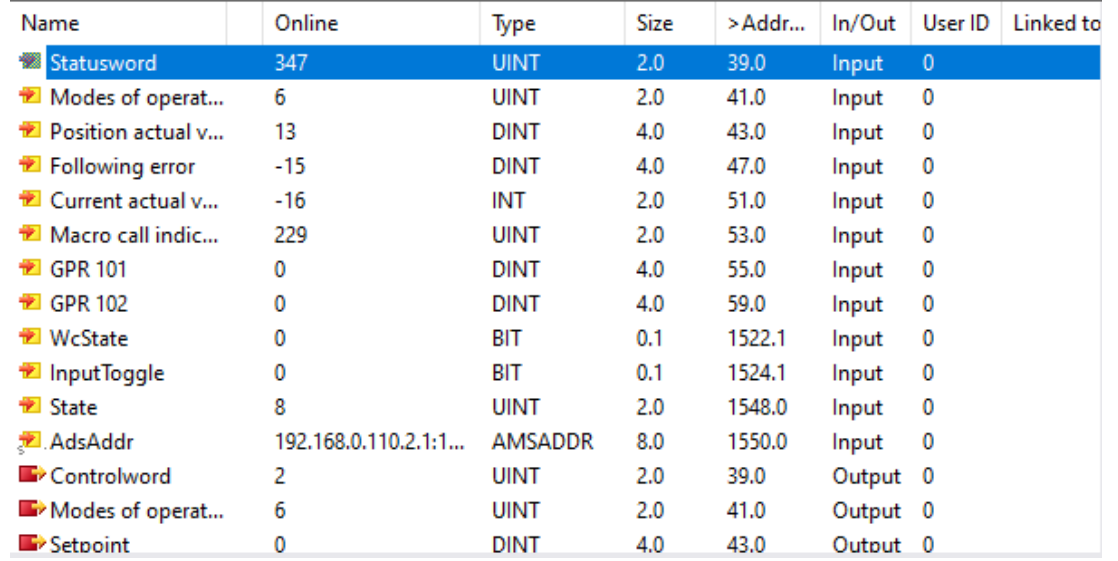

Figure 3.4. Statusword value with bit 6 set to 1, indicating homing has been successfully completed.

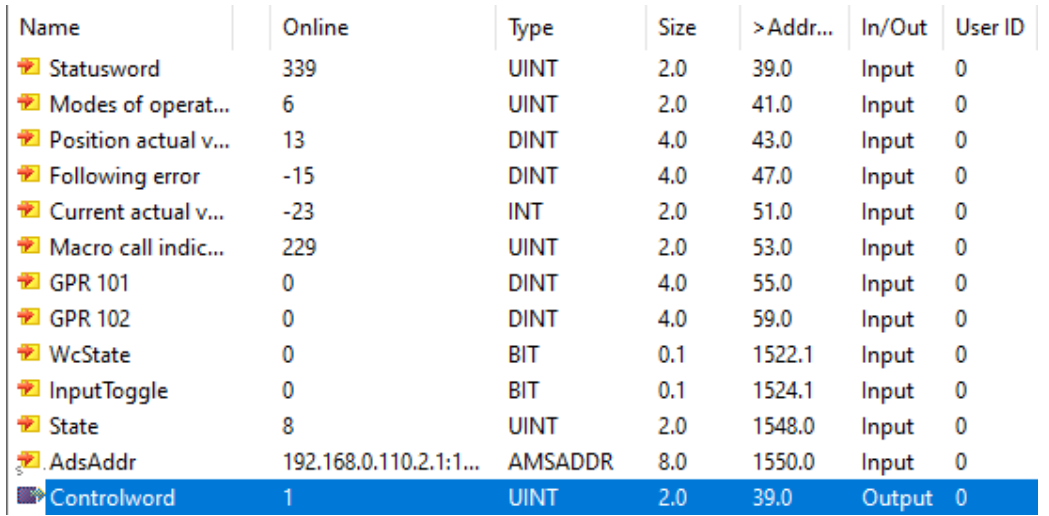

**Figure 3.5.** Setting bit 2 of controlword back to 0.

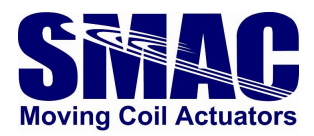

## <span id="page-24-0"></span>**3.4 Example: programming a sequence of motions with TwinCAT PLC under Run mode**

- $\triangleright$  Start a new TwinCAT project, select the target system according to the name of the Beckhoff embedded/industrial PC being connected in rectangle a in Figure 3.6. More information on how to make the connection between TwinCAT and the embedded PC is in the Beckhoff's manual. Also, in rectangle b, select TwinCAT version corresponding to the embedded PC being used.
- ➢ Right click on I/O>Devices and select Scan. A new window will appear showing the I/O devices being connected. Select 'Device 1'.
- ➢ Another window will appear asking to scan for 'boxes'. Click OK and EtherCAT terminals will appear and VLC-ETC will be under one of them as shown in Figure 3.7 (provided the VLC-ETC is connected to the EtherCAT junction terminal).
- ➢ Right-click on the PLC in the left pane of TwinCAT environment and select 'Add new item'. Provide a name for a standard PLC project, as illustrated in Figure 3.8.

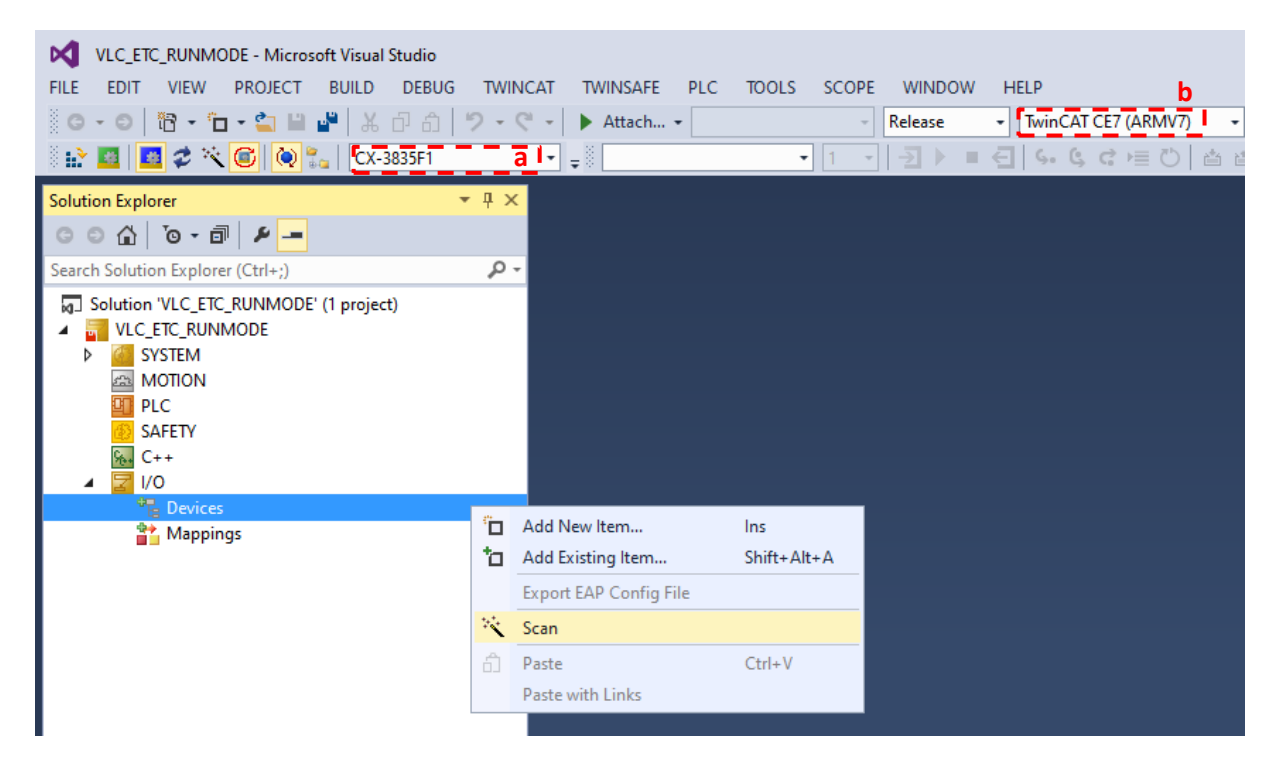

**Figure 3.6.**

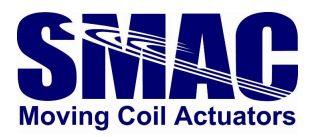

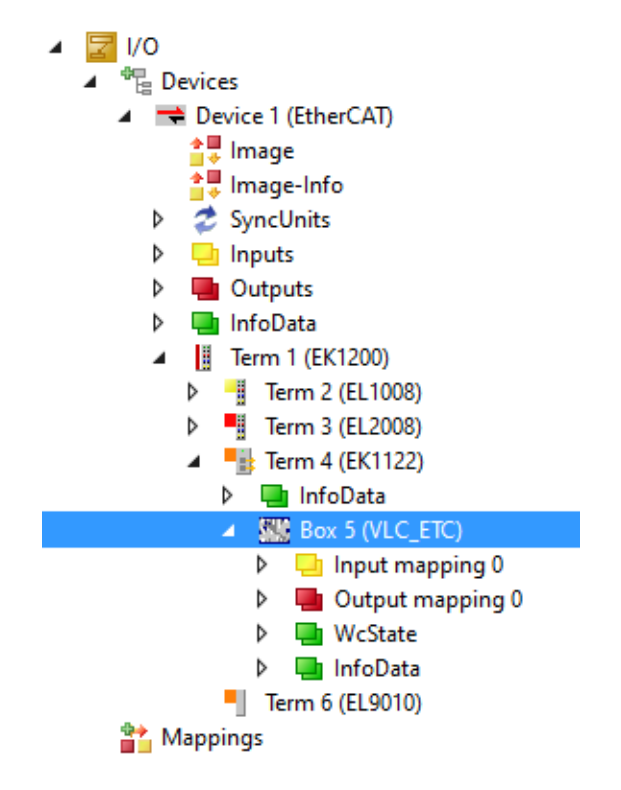

**Figure 3.7.** VLC-ETC under one of the scanned terminals.

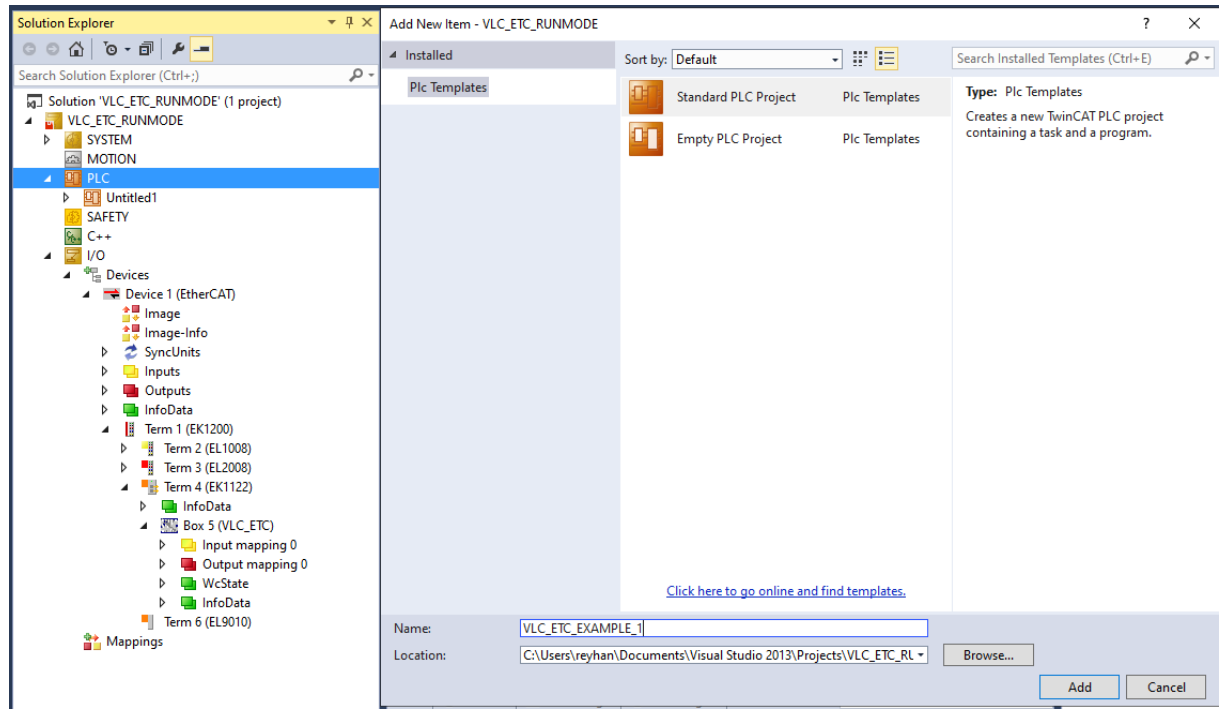

**Figure 3.8.** Adding a new PLC project.

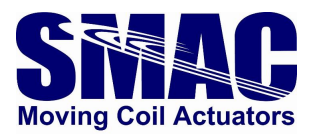

- $\triangleright$  Go to the PLC program editor as shown in the left pane of Figure 3.9. The top rectangle is where the program variables are declared, while the bottom one is where the program logic will be located. In this example, the sequence of motions consists of: phasing – homing – repetitive position move.
	- o Enter the following piece of code in the top rectangle (note that some of the variables are only relevant in the context of example 3.5 in this manual):

PROGRAM MAIN VAR

// declaration of input variables Statusword AT%I\* : UINT; Pos\_value AT%I\* : DINT; Mode\_Op\_Disp AT%I\* : UINT; Foll\_error AT%I\* : DINT; GPR101 AT%I\* : DINT;

// declaration of output variables Controlword AT%Q\* : UINT; Mode\_Op AT%Q\* : UINT; Setpoint AT%Q\* : DINT; Vel AT%Q\* : DINT; Acc AT%Q\* : DINT; Macro\_call AT%Q\* : UINT; GPR103 AT%Q\* : DINT; GPR104 AT%Q\* : DINT;

// switch-case state State : INT :=0;

// phasing error indicator Phasing Error : BOOL := FALSE; Homing Error : BOOL := FALSE;

END\_VAR

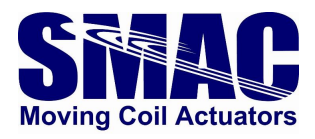

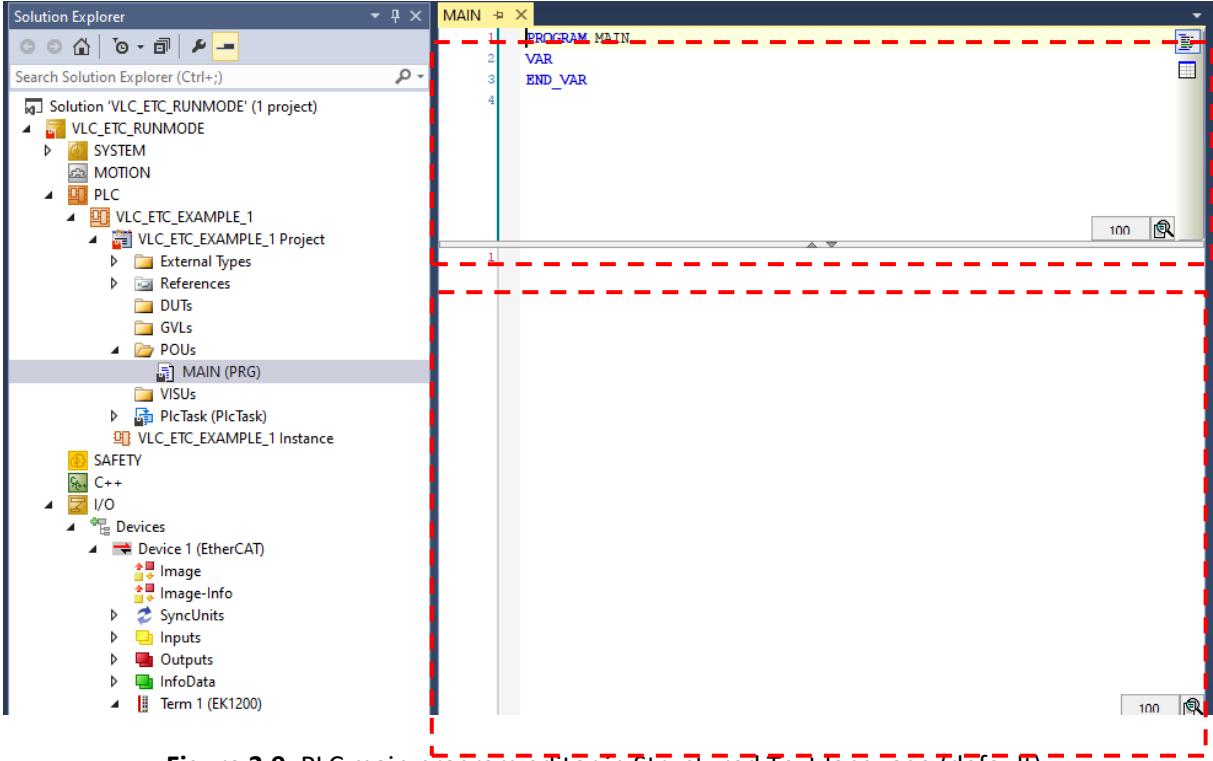

**Figure 3.9.** PLC main program editor in Structured Text language (default).

o Enter the following piece of code in the bottom rectangle:

CASE State OF

0: // check if the drive is ready to be operated, status word bit  $0 = 1$ IF (Statusword.0)=1 THEN State  $:= 1;$ END\_IF

1: // change mode of operation to phasing Mode  $Op := 7$ ; State  $:= 2;$ 

2: // check if mode of operation has been set accordingly IF Mode\_Op\_Disp = Mode\_Op THEN State := 3; END\_IF

3: // start phasing Controlword := 2; State  $:= 4;$ 

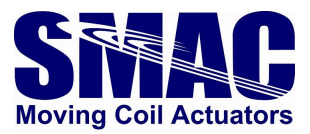

4: // Check if Phasing has been completed IF (Statusword.8) =1 THEN Controlword := 1; Phasing\_Error := FALSE; State := 5; END\_IF

IF (Statusword.9) =1 THEN Controlword := 1; Phasing Error := TRUE; END\_IF

5: // change mode of operation to homing Mode $Op := 6$ ; State  $:= 6;$ 

6: // check if mode of operation has been set accordingly IF Mode\_Op\_Disp = Mode\_Op THEN State := 7; END\_IF

7: // start homing Controlword := 2; State  $:= 8$ :

8: // Check if Homing has been completed IF (Statusword.6) =1 THEN Controlword := 1; Homing Error := FALSE; State := 9; END\_IF

IF (Statusword.7) =1 THEN Controlword := 1; Homing\_Error := TRUE; END\_IF

9: // change mode of operation to position move (absolute) Mode  $Op := 1$ ; State := 10;

10: // check if mode of operation has been changed IF Mode\_Op\_Disp = Mode\_Op THEN State := 11; END\_IF

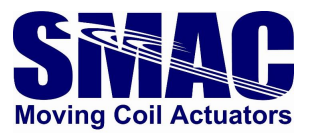

11: // Enter motion parameters Vel := 100000;  $Acc := 1000000;$ Setpoint := 4000; Controlword := 2; State := 12;

12: // Check if the movement has started //IF (Statusword.3)=1 THEN IF (Statusword.4)=0 AND (Statusword.3)=1 THEN Controlword := 1; State := 13; END\_IF

13: // check if target position has been (almost) reached //IF ABS(Setpoint-Pos\_value)<100 THEN IF (Statusword.4)=1 THEN State := 14; END\_IF

14: // Enter motion parameters Vel := 1000000;  $Acc := 10000000;$ Setpoint := 1000; Controlword := 2; State := 15;

15: // Check if the movement has started //IF (Statusword.3)=1 THEN IF (Statusword.4)=0 AND (Statusword.3)=1 THEN Controlword := 1; State := 16; END\_IF

```
16: // check if target position has been (almost) reached
//IF ABS(Setpoint-Pos_value)<100 THEN
IF (Statusword.4)=1 THEN
State := 11;
END_IF
```
END\_CASE

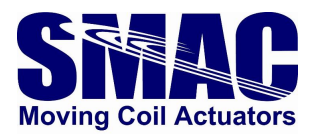

- $\triangleright$  Go to the left pane shown in Figure 3.10 (a) and select 'PlcTask'. Change the Cycle ticks as desired, **but not lower than 1 millisecond**.
- ➢ Furthermore, under the 'Real-Time' in the left pane shown in Figure 3.10 (b), select I/O Idle Task. Change the Cycle ticks as desired, **but not lower than 2 milliseconds**.

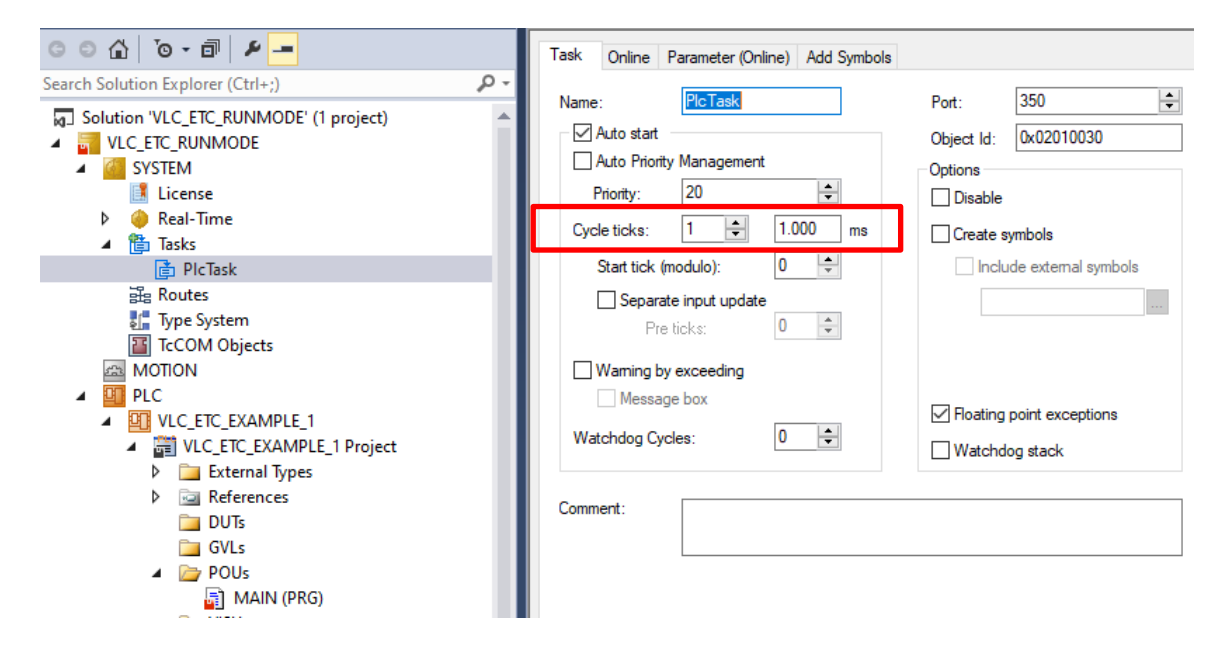

**Figure 3.10 (a).** Changing the scan time of the PLC program cycle.

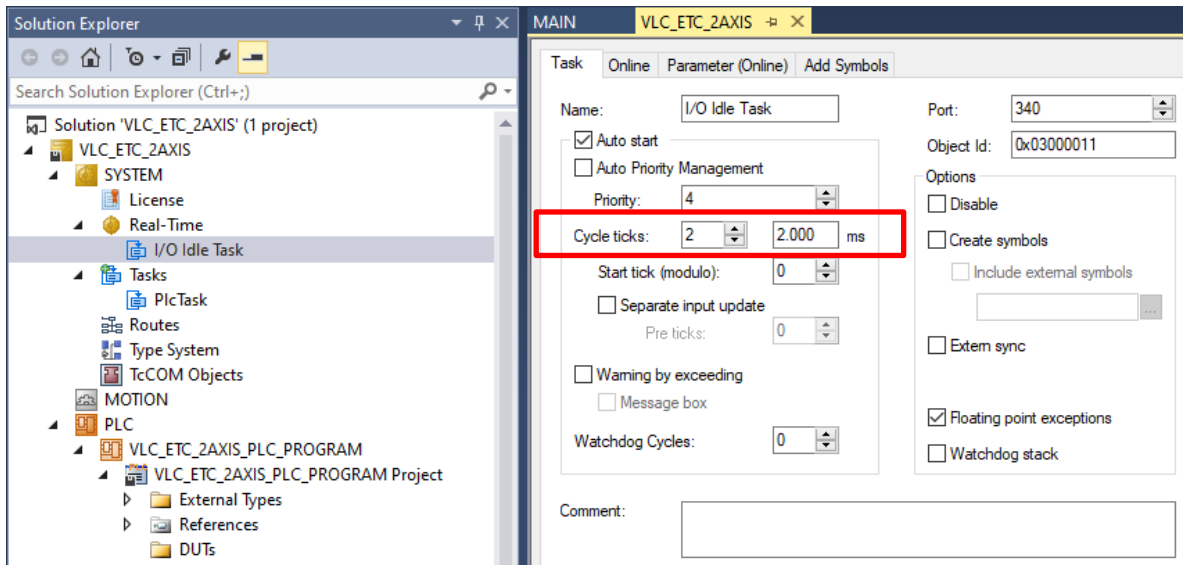

Figure 3.10 (b). Changing the scan time of the I/O update.

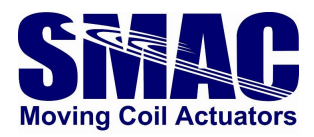

➢ Double-click on 'Real-Time' in the left pane of Fig. 3.11, then select the tab 'Priorities'. One can change the priority of the tasks in TwinCAT, or to optimize it by clicking on the button that's shown on the bottom of Figure 3.11.

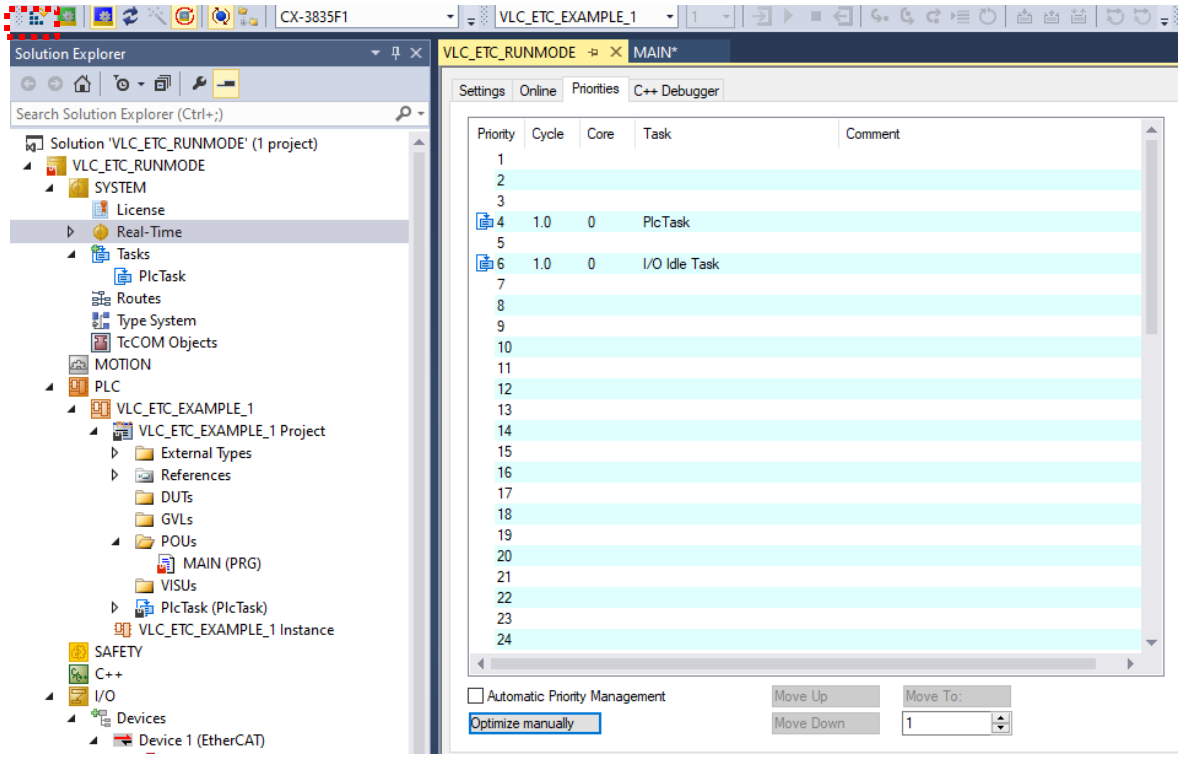

**Figure 3.11.** Changing task priorities.

- ➢ Click on 'Activate configuration' button on upper-right part of Figure 3.12. This will compile the PLC program and settings. PLC program syntax errors will be reported if they do exist. Otherwise, if the PLC program has never been compiled previously, a window in Figure 3.12 will appear, meaning that the variables defined in the program have to be linked to the cyclic servo objects of the VLC-ETC.
- ➢ After clicking OK on Figure 3.12, cancel the request to restart TwinCAT in Run Mode as shown in Figure 3.13.

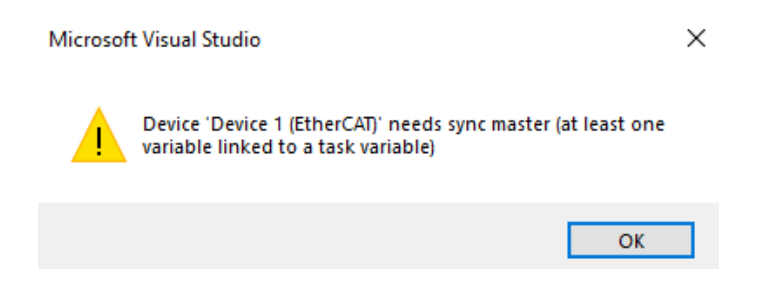

**Figure 3.12.** A warning that none of the variables have been linked.

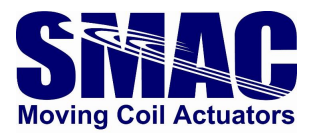

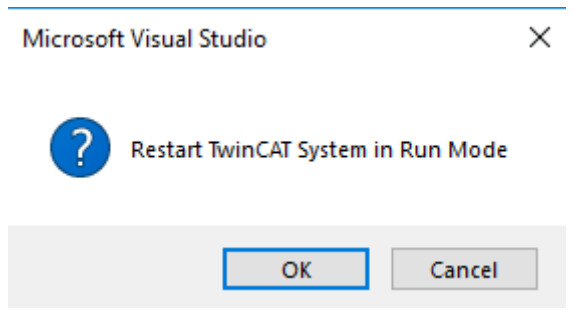

**Figure 3.13.**

- $\triangleright$  In the left-pane under the instances shown in Figure 3.14, PlcTaskInputs and Outputs appear now. These contain the variables that have been declared in the PLC program. Right-click on each of the variables and select 'Change link' and find the corresponding cyclic servo object of the VLC-ETC.
- $\triangleright$  Now, click again on the 'Activate configuration', this time, click OK to restart the TwinCAT in Run mode.
- $\triangleright$  Click on the login button in the rectangle in Figure 3.15 and select 'Yes' on the window that appears.
- $\triangleright$  To execute the PLC program, click on the 'Start' button in the rectangle in Figure 3.16. To stop the program execution, simply press the 'Stop' button next to the 'Start' button. Note that after stopping the program, controlword value will be set to 0 and therefore any macro execution in the VLC will be stopped and servo will be turned off.

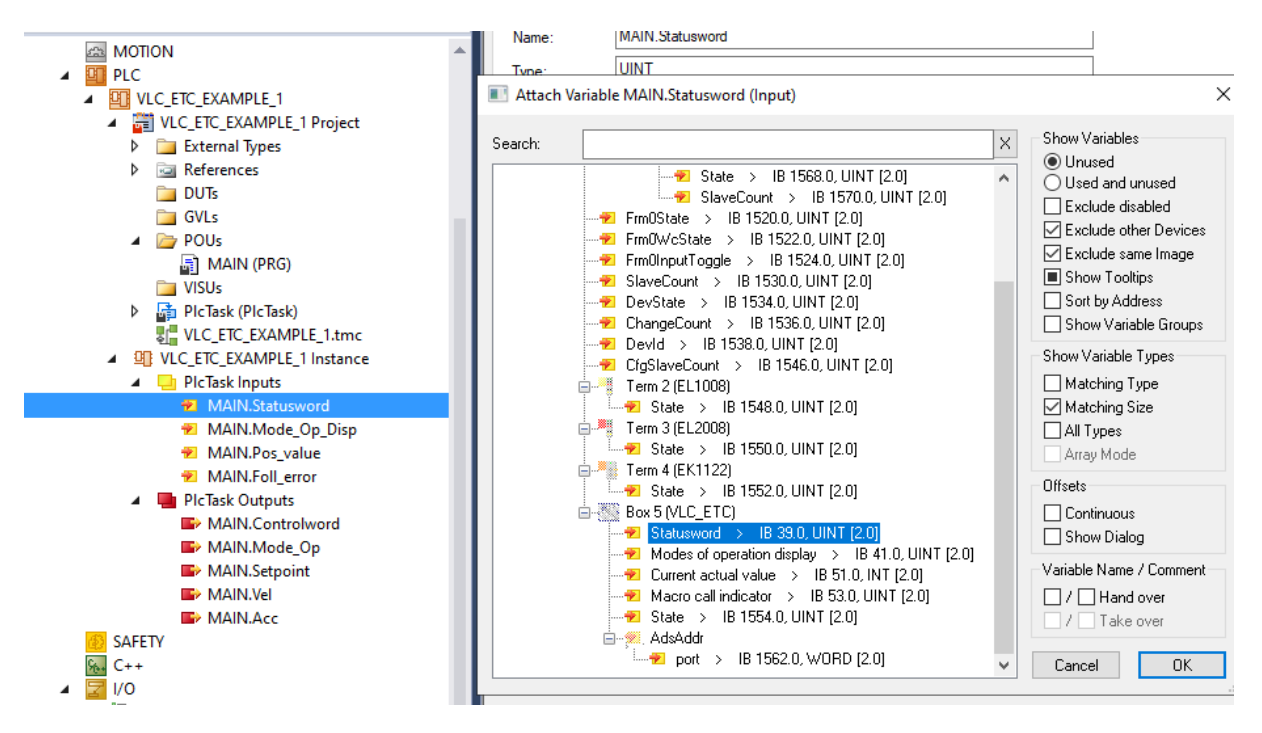

**Figure 3.14.** Linking the PLC input and output variables with the cyclic servo objects.

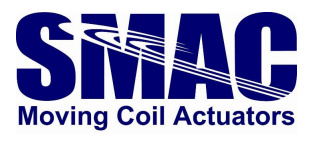

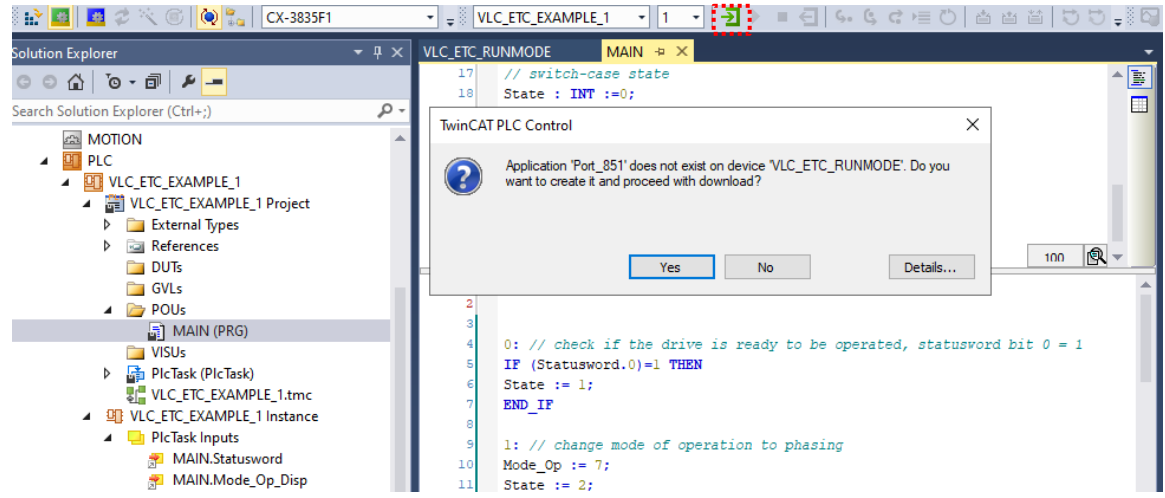

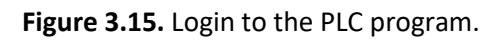

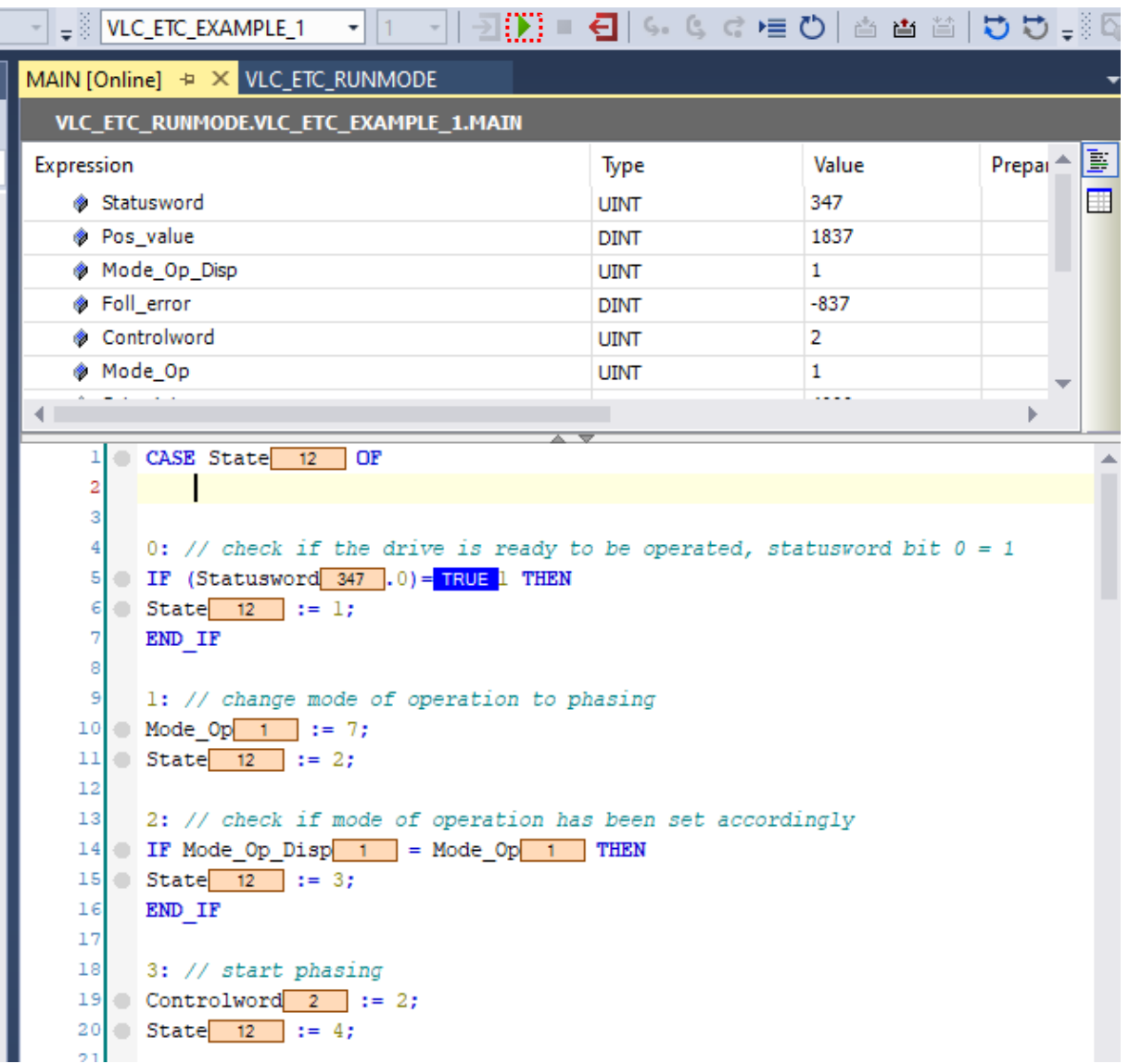

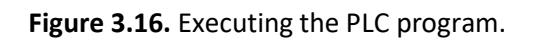

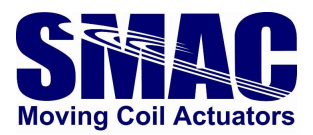

## <span id="page-34-0"></span>**3.5 Example: programming a softland**

Below is a flowchart of a basic softland routine

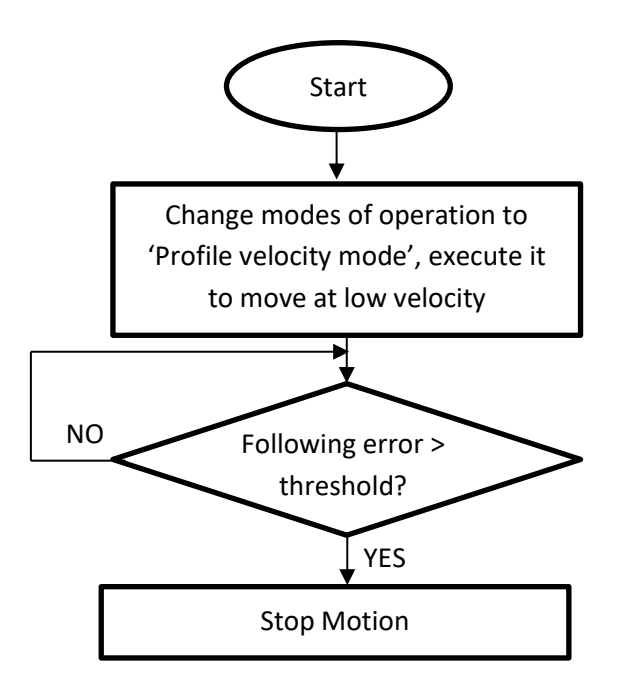

In VLC-ETC, there are two ways of executing the flowchart above:

- Algorithm implementation in a PLC program
	- o Pros: a better overview of what is happening on the actuator at each step of the flowchart.
	- o Cons: the detection of softland and the subsequent motion stopping occurs following the VLC-ETC cycle time, which has a lower limit of 2 msec. (as specified by the EtherCAT master).
- Calling a pre-programmed softland macro
	- $\circ$  Pros: faster softland detection as the following error monitoring happens internally in the VLC with an update rate in hundreds of microseconds range.
	- o Cons: during the softland execution, the cyclic data update rate of the VLC-ETC becomes much slower. If the EtherCAT master cycle time is set to 2 msec., the cyclic data update rate during softland (or any other macro execution) would be around 12 msec.

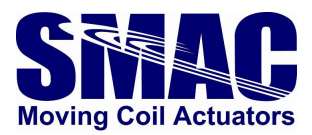

#### <span id="page-35-0"></span>**3.5.1 Algorithm implementation in a PLC program**

In a Structured Text (ST), similar to the previous example, the softland algorithm can be implemented using a CASE statement as follow (for the variable declaration, refer to example 3.4 of this manual):

```
15: // Velocity move
Mode Op := 3;
State := 16;
```
16: // Check if modes of operation has been set accordingly IF (Mode\_Op\_Disp = Mode\_Op) THEN State := 17; END\_IF

```
17: // velocity move (softland) parameters
Setpoint := 20000;
Vel := Setpoint;
Controlword := 2;// execute velocity move
State := 18;
```

```
18: // check if motion acknowledgement bit has been set to 1
IF (Statusword.3)=1 THEN
Controlword := 1;
State := 19;
END_IF
```

```
19: // check if following errror exceeds threshold (softland is achieved)
IF Foll_error > 400 THEN
Controlword := 4;// stop
State := 20;
END_IF
```
#### <span id="page-35-1"></span>**3.5.2 Calling a pre-programmed softland macro**

A macro sequence can be programmed in the VLC-ETC to execute the softland. An example is given in macro 250 of the system macros in Appendix A of this manual. The macro sequence utilizes general purpose registers (GPRs) accessible through the VLC-ETC cyclic servo objects, as softland parameters and status:

- GPR101: softland status (0: softland has not been achieved or is executing, 1: softland has been achieved)
- GPR103: softland velocity
- GPR104: softland following error threshold

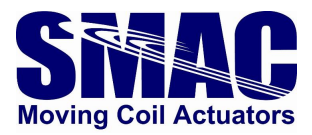

Below is an example of executing softland through "macro execution" mode of operation, in Structured Text (for the variable declaration, refer to example 3.4 of this manual):

25: // macro execution mode Mode $Op := 10$ ; State := 26;

26: // Check if modes of operation has been set accordingly IF (Mode\_Op\_Disp= Mode\_Op) THEN State := 27; END\_IF

```
27: // set softland parameters and execute macro call
GPR103 := 20000; // softland velocity
Vel := GPR103;
GPR104 := 400; // error threshold
Macro_call := 250;// softland macro
Controlword := 2;// execute macro call
State := 28;
```

```
28: // check if macro is being executed
IF (Statusword.11)=1 AND GPR101 = 0 THEN
 Controlword := 1;
 State := 29;
END_IF
```
29: // check if softland is achieved, then go to the next state IF GPR101 = 1 THEN State := 30; END\_IF

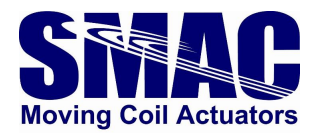

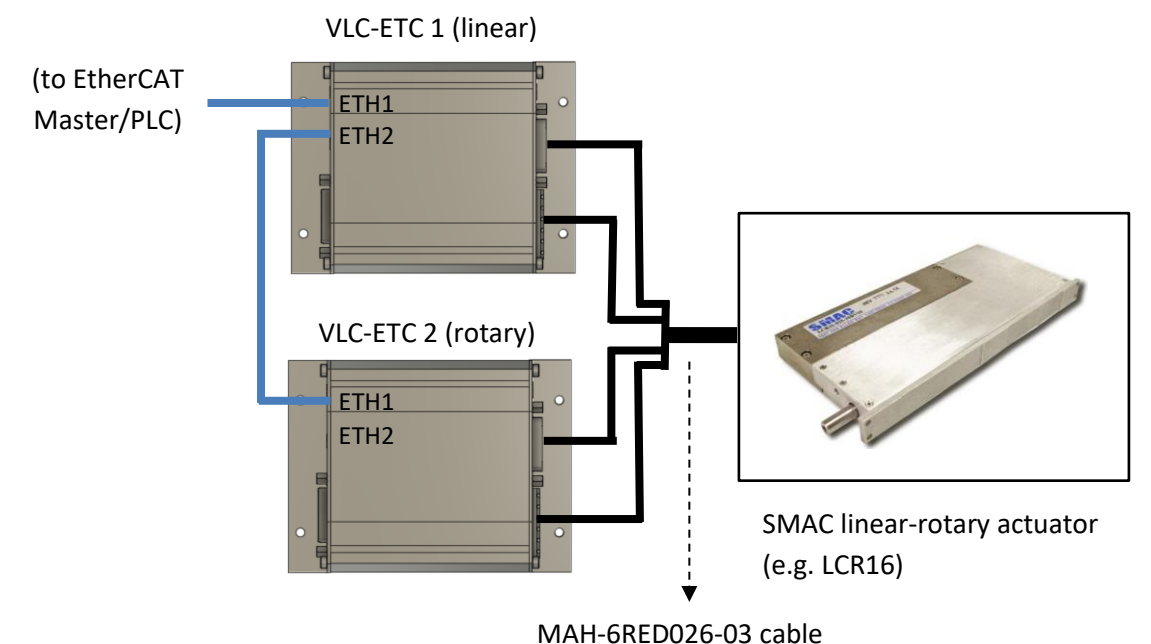

#### <span id="page-37-0"></span>**3.6 Example: programming a 2-axis linear-rotary actuator**

**Figure 3.17.** Example of a connection schematic for 2 VLC-ETCs (daisy-chained) and a 2-axis linearrotary actuator.

Figure 3.17 depicts a case of 2 VLC-ETCs being used to drive a 2-axis linear-rotary actuator (LCR16-035) considered in this example. The motion task that the actuator has to perform is a sequence of phasing – homing – repetitive position move, for both axes. To prepare the program example in the context of TwinCAT, start a new project and follow the steps to 'scan for boxes' as explained in the previous example (section 3.4 of this manual), then follow these steps:

 $\triangleright$  Two VLC-ETCs will show up as shown in Figure 3.18.

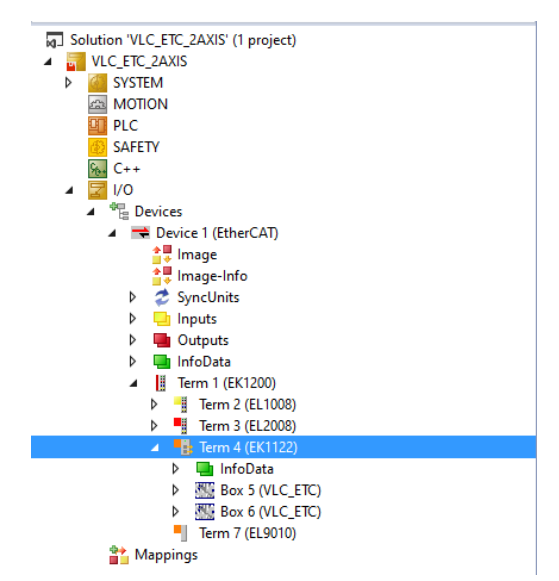

**Figure 3.18.** 2 VLC-ETCs detected in TwinCAT.

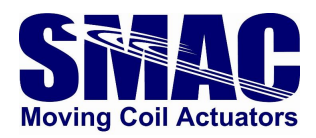

➢ Double-click on the VLC-ETC and select the "CoE-Online" tab as depicted in Figure 3.19. There is a table with various acyclic objects/configuration parameters such as controller PID settings.

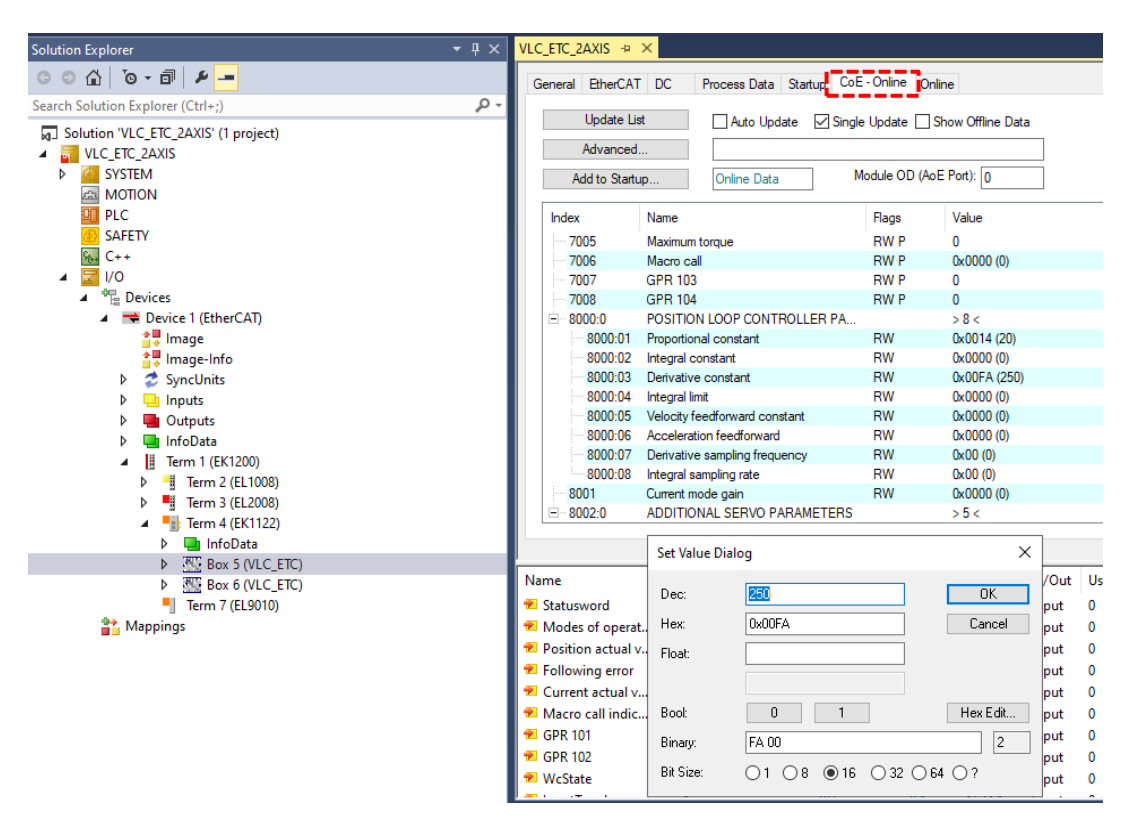

**Figure 3.19.** CoE-Online tab containing acyclic objects.

- ➢ In the CoE-Online tab, set the following parameters for each VLC-ETC
	- o Proportional constant
	- o Derivative constant
	- o Phase and sense settings
	- o Homing method
	- o Homing speed
	- o Homing acceleration
	- o Position error threshold
	- o Homing timeout
	- o Commutation electrical cycle
	- o Commutation voltage

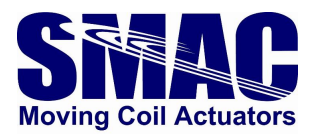

Except for homing method, speed, acceleration, position error threshold and homing timeout, the above parameters could be determined from a test previously done actuator for each axis. Alternatively, the acyclic parameters in Table 3.6 can be used for an LCR16-035 actuator.

| Parameter                    | <b>Box 5 (connected</b> | Box 6 (connected    |
|------------------------------|-------------------------|---------------------|
|                              | to linear actuator)     | to rotary actuator) |
| Proportional constant        | 20                      | 3                   |
| Derivative constant          | 200                     | 30                  |
| Phase and sense settings     | 1                       |                     |
| Homing method                | 5                       | O                   |
| Homing speed                 | 5000                    | 500000              |
| Homing acceleration          | 50000                   | 500000              |
| Position error threshold     | 500                     | 200                 |
| Homing timeout               | 10000                   | 10000               |
| Commutation electrical cycle | 3660                    | 12000               |
| Commutation voltage          | 10000                   | 3000                |

**Table 3.6.** Acyclic parameter values for an LCR16-035-15 actuator.

- ➢ Finally, select the parameter 'Save all parameters' in the CoE-Online tab, change its value from 0 to 1.
- ➢ Right-click on the PLC in the left pane of TwinCAT environment and select 'Add new item'. Provide a name for a standard PLC project, as illustrated in Figure 3.20.

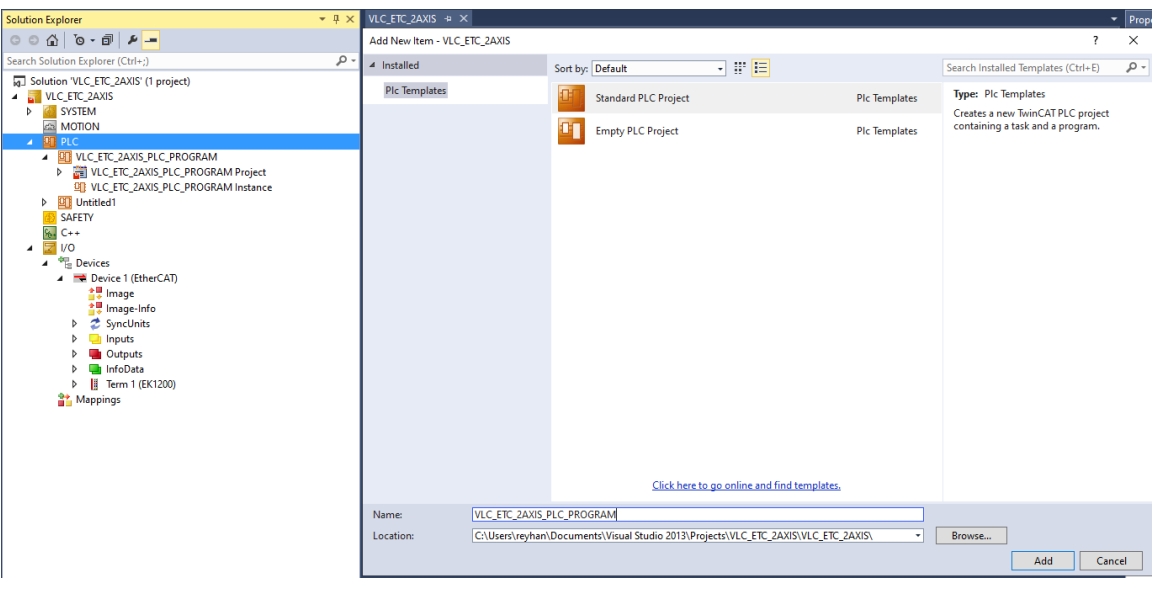

**Figure 3.20.**

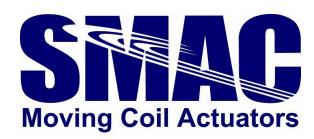

 $\triangleright$  Go to the PLC program editor as shown in the left pane of Figure 3.21. The top rectangle is where the program variables are declared, while the bottom one is where the program logic will be located. In this example, the sequence of motions consists of: phasing – homing – repetitive position move.

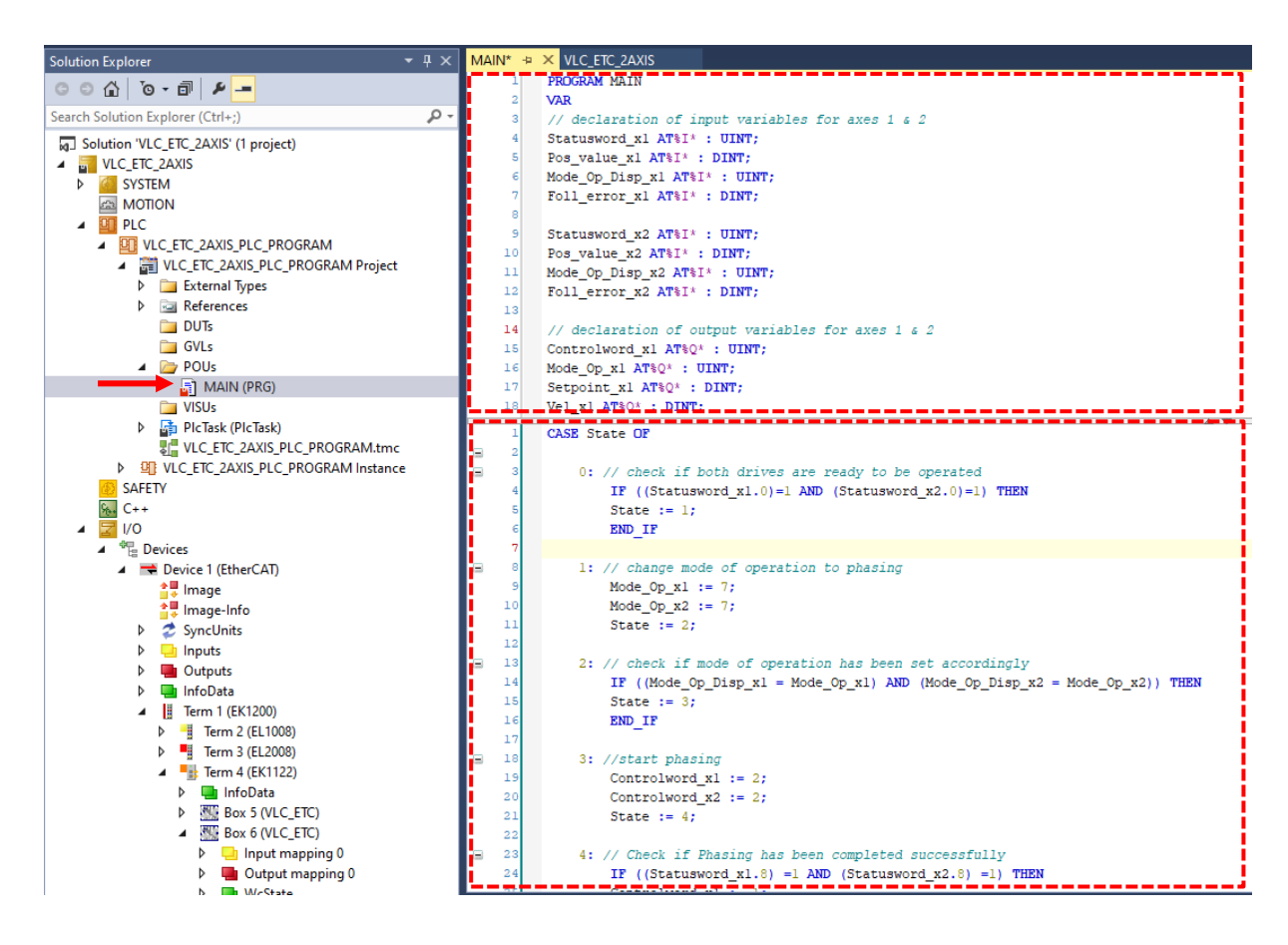

**Figure 3.21.**

 $\triangleright$  For the top part of the program editor, copy and paste the following

PROGRAM MAIN VAR // declaration of input variables for axes 1 & 2 Statusword\_x1 AT%I\* : UINT; Pos\_value\_x1 AT%I\* : DINT; Mode\_Op\_Disp\_x1 AT%I\* : UINT; Foll\_error\_x1 AT%I\* : DINT;

Statusword\_x2 AT%I\* : UINT; Pos\_value\_x2 AT%I\* : DINT; Mode\_Op\_Disp\_x2 AT%I\* : UINT; Foll\_error\_x2 AT%I\* : DINT;

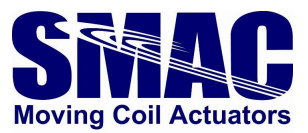

// declaration of output variables for axes 1 & 2 Controlword\_x1 AT%Q\* : UINT; Mode\_Op\_x1 AT%Q\* : UINT; Setpoint\_x1 AT%Q\* : DINT; Vel\_x1 AT%Q\* : DINT; Acc\_x1 AT%Q\* : DINT;

Controlword\_x2 AT%Q\* : UINT; Mode\_Op\_x2 AT%Q\* : UINT; Setpoint\_x2 AT%Q\* : DINT; Vel\_x2 AT%Q\* : DINT; Acc\_x2 AT%Q\* : DINT;

// switch-case state State : INT :=0; pos\_state : INT;

// phasing & homing error indicator Phasing Error x1 : BOOL := FALSE; Homing\_Error\_x1 : BOOL := FALSE;

Phasing\_Error\_x2 : BOOL := FALSE; Homing\_Error\_x2 : BOOL := FALSE;

// Timer Timer: TON; END\_VAR

 $\triangleright$  For the bottom part of the program editor, copy and paste the following

CASE State OF

0: // check if both drives are ready to be operated IF ((Statusword\_x1.0)=1 AND (Statusword\_x2.0)=1) THEN State  $:= 1;$ END\_IF

1: // change mode of operation to phasing  $Mode\_Op_x1 := 7;$ Mode\_Op\_ $x2 := 7$ ; State  $:= 2;$ 

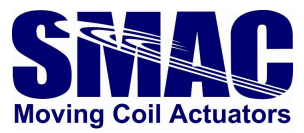

```
2: // check if mode of operation has been set accordingly
IF ((Mode_Op_Disp_x1 = Mode_Op_x1) AND (Mode_Op_Disp_x2 = Mode_Op_x2)) THEN
State := 3;
END_IF
3: //start phasing
Controlword x1 := 2;
Controlword x2 := 2;
State := 4;
4: // Check if Phasing has been completed successfully
IF ((Statusword_x1.8) =1 AND (Statusword_x2.8) =1) THEN
Controlword x1 := 1;
Controlword_x2 := 1;
Phasing Error x1 := FALSE;
Phasing_Error_x2 := FALSE;
State := 5;
END_IF
IF (Statusword x1.9) = 1 THEN
 Phasing_Error_x1 := TRUE;
END_IF
IF (Statusword x2.9) = 1 THEN
 Phasing_Error_x2 := TRUE;
END_IF
5: // Homing
Mode Op x1 := 6;
Mode Op x2 := 6;
State := 6;6: // Check if modes of operation has been set
IF ((Mode Op Disp x1 = Mode Op x1) AND (Mode Op Disp x2 = Mode Op x2)) THEN
State := 7;
END_IF
7: // Execute homing
Controlword x1 := 2;
Controlword x2 := 2;
State := 8:
```
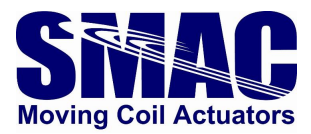

```
8: // check if homing has been done successfully
IF ((Statusword_x1.6) =1 AND (Statusword_x2.6)=1) THEN
Controlword x1 := 1;
Controlword_x2 := 1;
Homing_Error_x1 := FALSE;
Homing_Error_x2 := FALSE;
State := 9;
END_IF
IF (Statusword x1.7) = 1 THEN
 Homing_Error_x1 := TRUE;
END_IF
IF (Statusword_x2.7) = 1 THEN
 Homing Error x1 := TRUE;
END_IF
9: // change mode of operation to position move (absolute)
Mode Op x1 := 1;
Mode Op x2 := 1;
State := 10;
10: // check if mode of operation has been changed
IF ((Mode Op Disp x1 = Mode Op x1) AND (Mode Op Disp x2 = Mode Op x2)) THEN
State := 11;
END_IF
11:
Vel_x1 := 100000;
Acc x1 := 100000;
Setpoint x1 := 4000;
Controlword x1 := 2;
Vel x2 := 10000000;
Acc_x2 := 10000000;
Setpoint_x2 := 480000;
Controlword x2 := 2;
pos_state := 11;
State := 20;
12:
Vel x1 := 100000;
Acc_x1 := 100000;
Setpoint x1 := 1000;
Controlword x1 := 2;
```
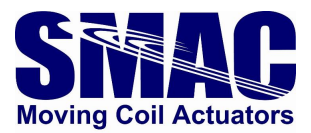

```
Vel_x2 := 10000000;
 Acc_x2 := 10000000;
 Setpoint_x2 := 0;
 Controlword_x2 := 2;
 pos_state := 12;
 State := 20;
20: // check if motion acknowledgement bit has been set to 1
 IF ((Statusword_x1.3)=1 AND (Statusword_x2.3)=1) THEN
 Controlword_x1 := 1;
 Controlword_x2 := 1;
 State := 21;
 END_IF
21: // wait for 1 second then go back to State 7
 Timer.IN := TRUE;
 Timer.PT := T#1.0S;
 IF Timer.Q THEN
  Timer.IN := FALSE;
  IF pos_state = 11 THEN
  State := 12;
  END_IF
  IF pos_state = 12 THEN
  State := 11;
  END_IF
 END_IF
 Timer();
END_CASE
```
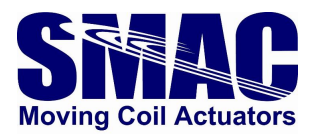

 $\triangleright$  Click on the 'Activate Configuration' button on the upper left rectangle of Figure 3.22. This will compile the PLC program and settings. PLC program syntax errors will be reported if they do exist. Otherwise, if the PLC program has never been compiled previously, a window depicted in Figure 3.23 appears, meaning that the variables defined in the program have to be linked to the cyclic servo objects of the VLC-ETC.

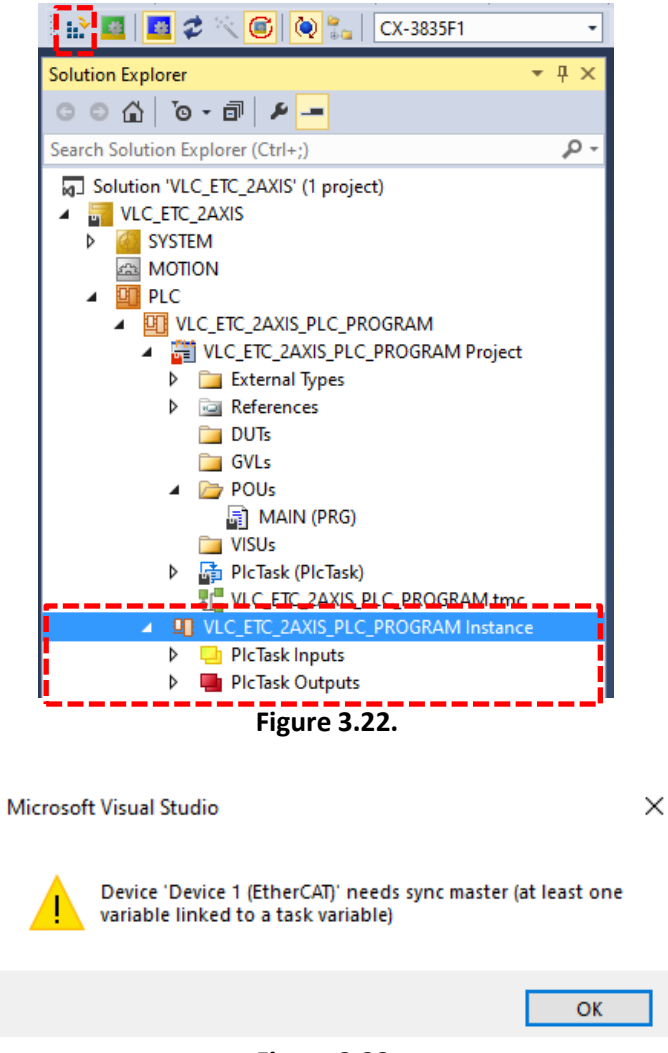

**Figure 3.23.**

➢ After clicking OK in the previous window, cancel the request to restart TwinCAT in Run Mode shown in Figure 3.24.

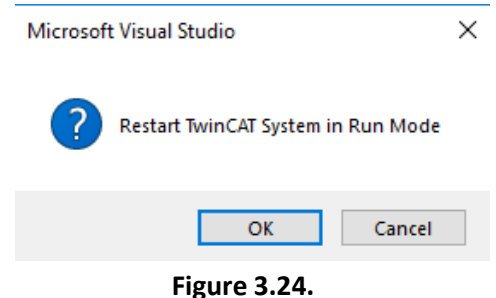

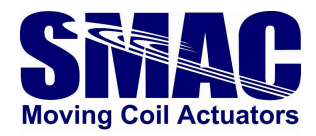

➢ As shown in Figure 3.25, expand the 'PlcTask Inputs' and 'PlcTask Outputs', under which there is a list of input and output variables that are defined in the PLC program editor. Rightclick on each of the variables and link it to the corresponding variable with a similar name belonging to the VLC-ETC. Variables with '\_x1' suffix are to be linked with the VLC-ETC connected to the linear axis, while '\_x2' corresponds to the rotary axis.

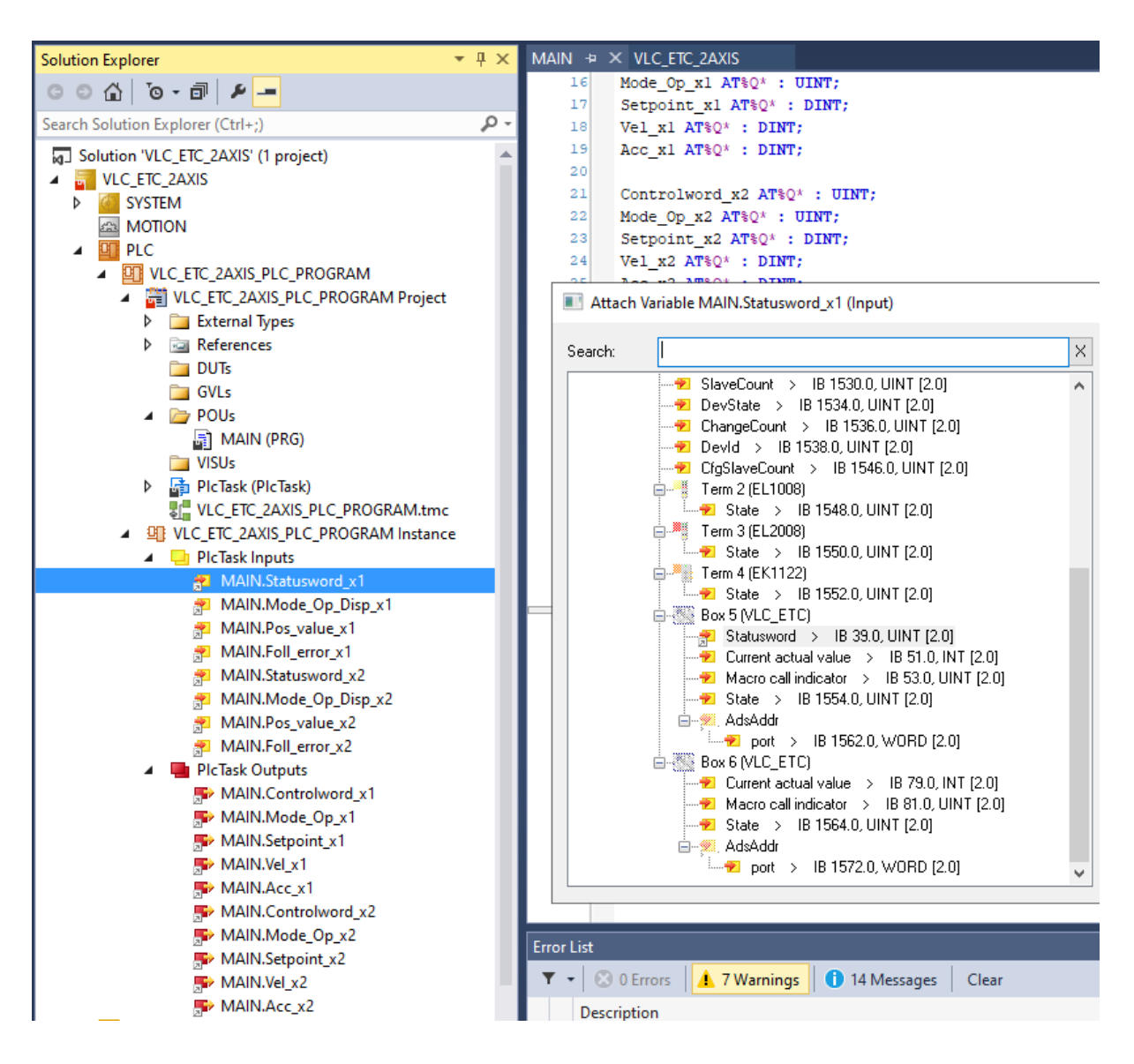

**Figure 3.25.**

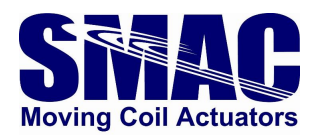

➢ On the left-pane of Figure 3.26, select 'Real-Time' and go to the 'Priorities' tab and click on the 'Optimize manually' button highlighted in the below screen.

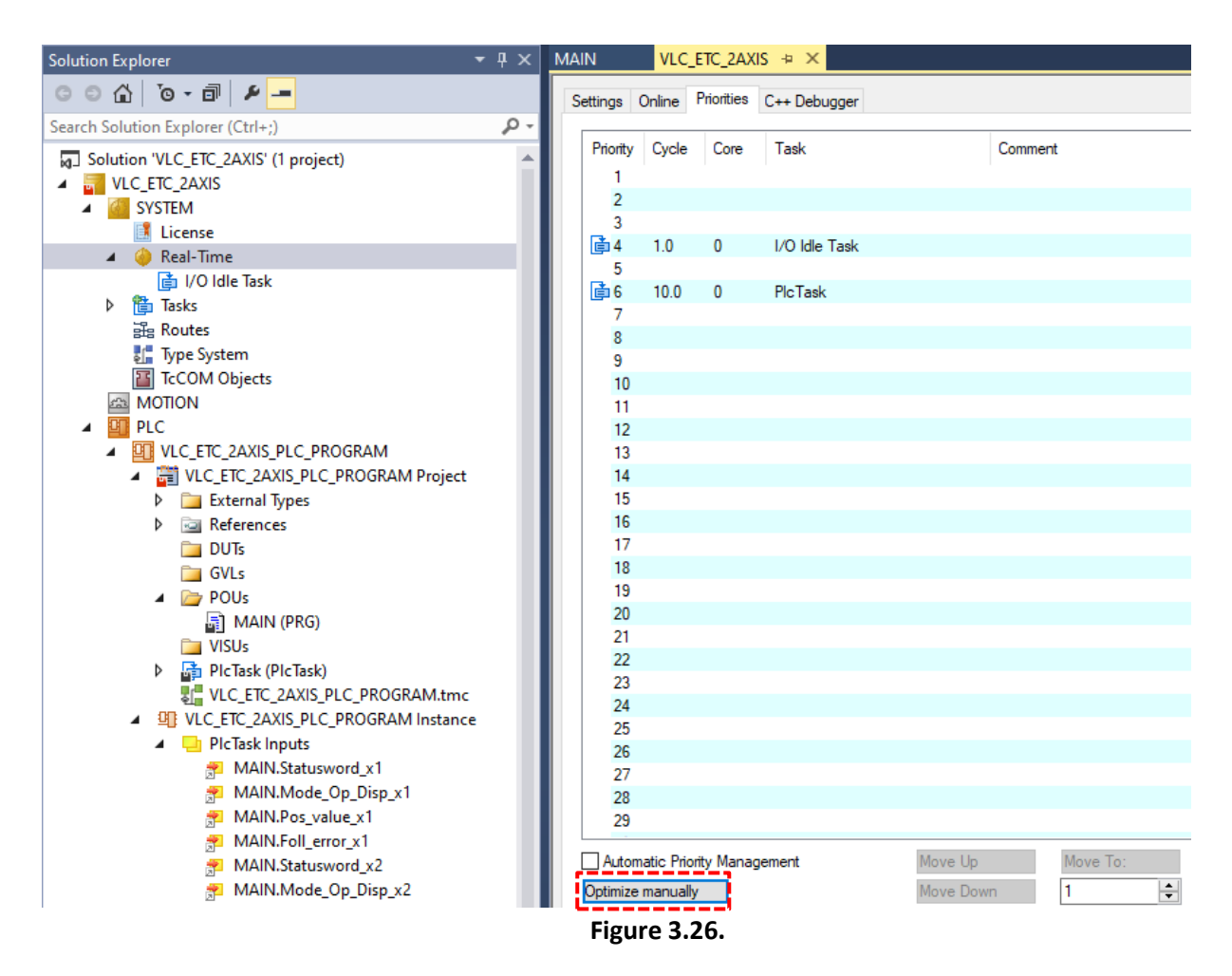

➢ Select 'I/O Idle Task' as can be seen in Figure 3.27, change the cycle ticks to 2.

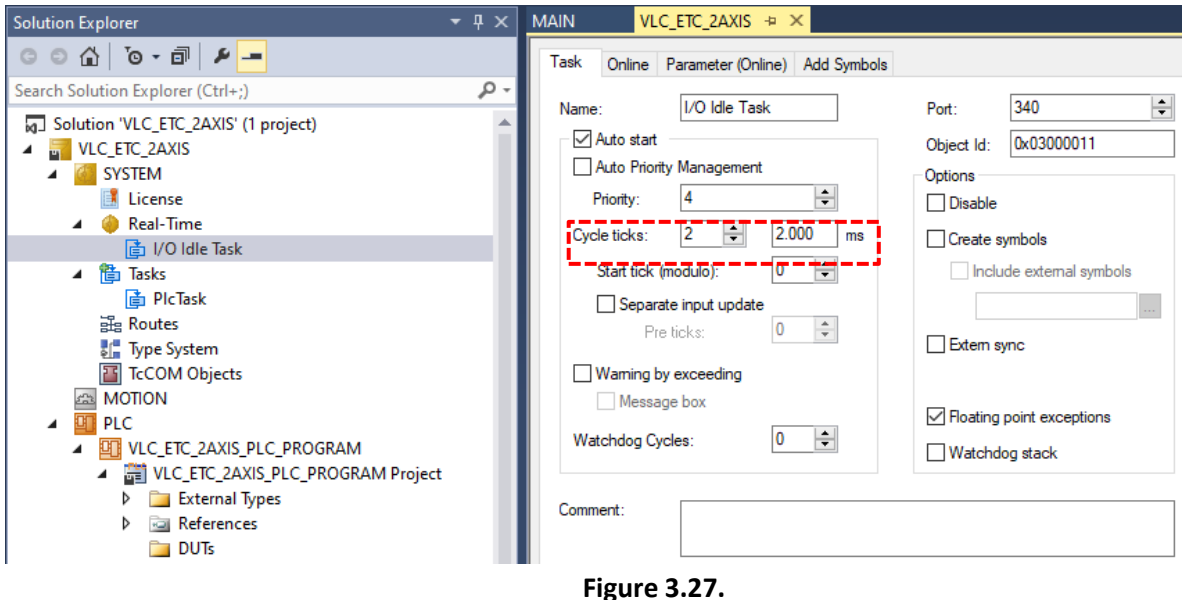

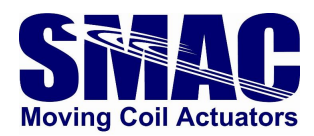

➢ Select 'Plc Task' as shown in Figure 3.28, change the cycle ticks to 1.

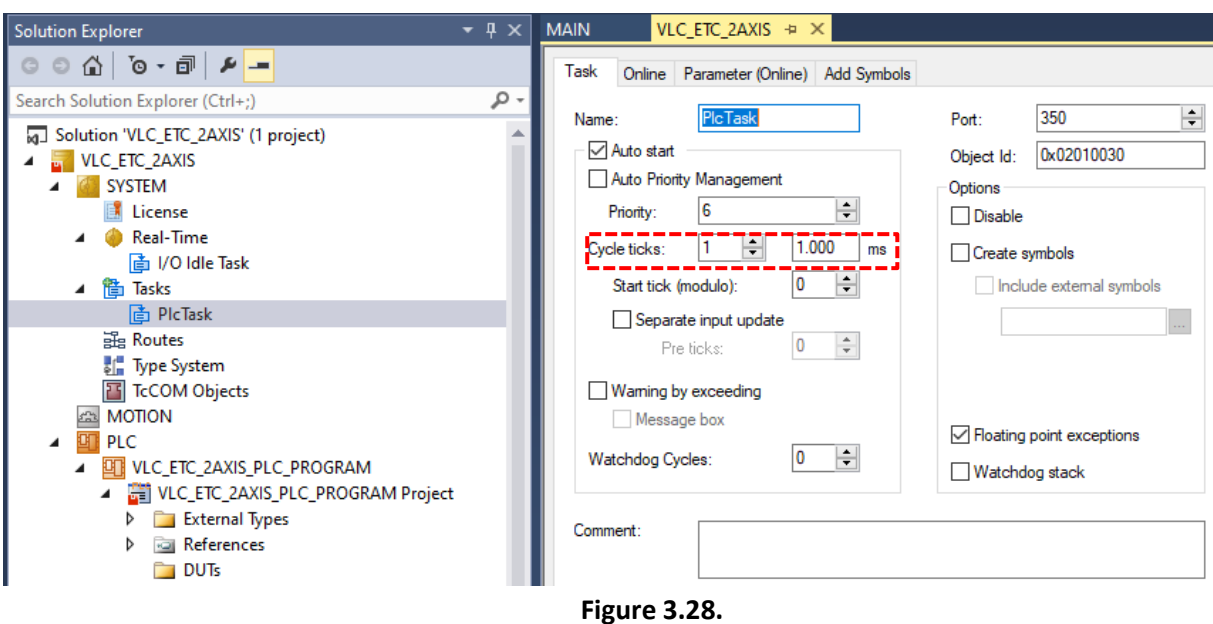

➢ Click on the 'Activate configuration' icon highlighted in Figure 3.29, click OK, and accept the request to restart TwinCAT in Run Mode

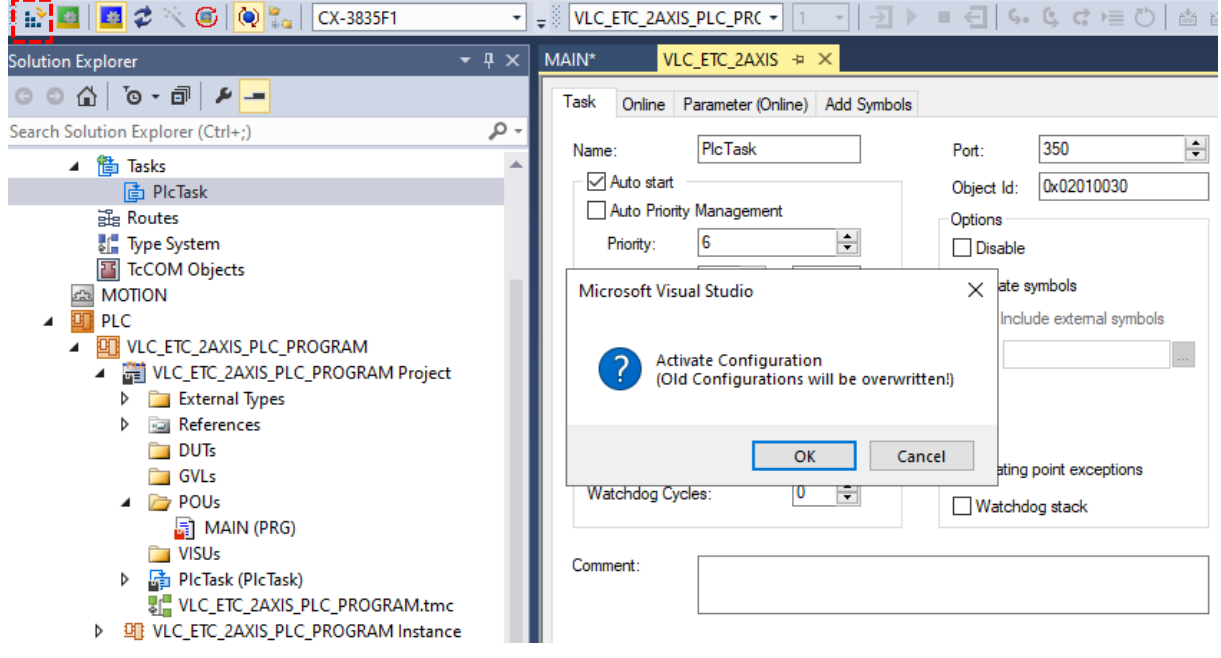

**Figure 3.29.**

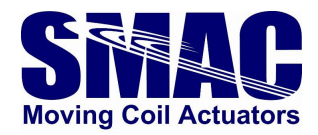

 $\triangleright$  Click on the 'Login' icon highlighted in Figure 3.30, select Yes when there is a request to proceed with download

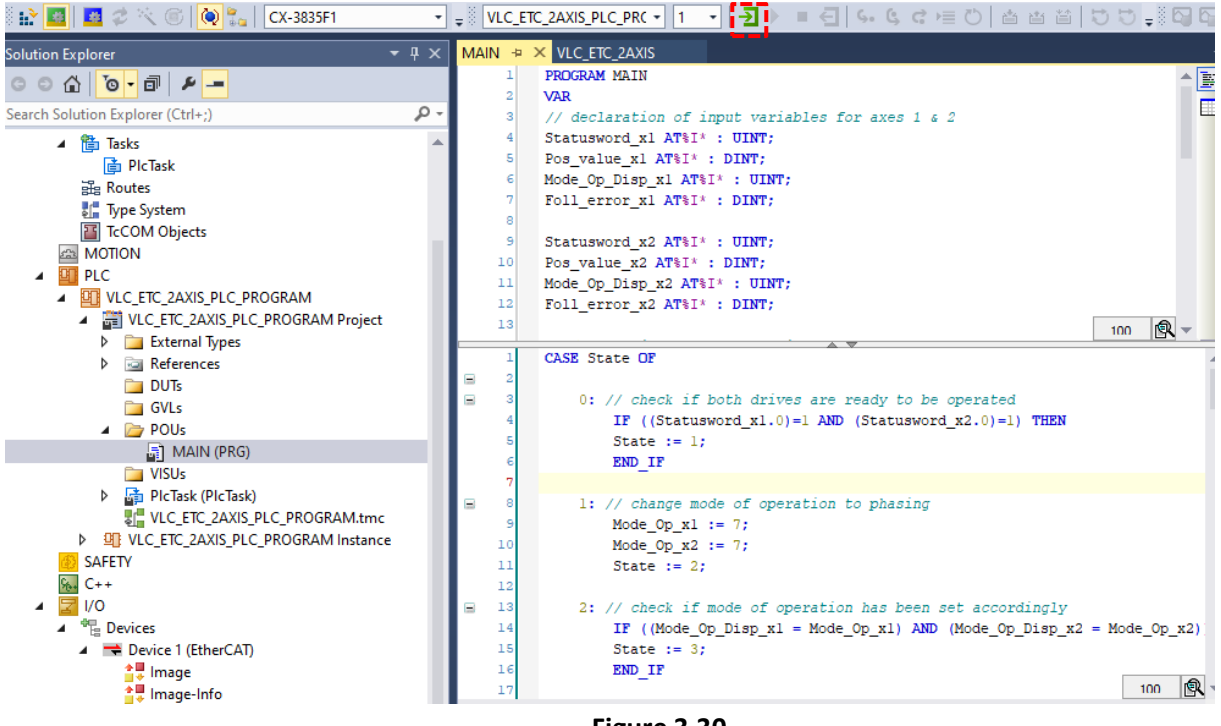

**Figure 3.30.**

 $\triangleright$  Lastly, click on the button highlighted in Figure 3.31 to execute the program.

|                                                                                                    | - VLC_ETC_2AXIS_PLC_PR( -    1 -    -   -  ▶    = 日   5. ଓ ⊄ > ≡ Ö   △ △ · □ Ö   ○ ○ マ - ▒ ۞ ۞ 내 -                                                                            |             |              |         |
|----------------------------------------------------------------------------------------------------|----------------------------------------------------------------------------------------------------|-------------|--------------|---------|
|                                                                                                    | MAIN [Online] $\div \times$ VLC ETC 2AXIS                                                                                                    |             |              |         |
|                                                                                                    | VLC_ETC_2AXIS.VLC_ETC_2AXIS_PLC_PROGRAM.MAIN                                                                                                    |             |              |         |
| Expression                                                                                                    |                                                                                                    | Type        | Value        | Prepare |
|                                                                                                    | Statusword_x1                                                                                                    | <b>UINT</b> | $\mathbf{0}$ |         |
|                                                                                                    | Pos value x1                                                                                                    | <b>DINT</b> | $\mathbf{r}$ |         |
|                                                                                                    | Mode_Op_Disp_x1                                                                                                    | <b>UINT</b> | $\bf{0}$     |         |
| Foll_error_x1                                                                                                    |                                                                                                    | <b>DINT</b> | $\bf{0}$     |         |
|                                                                                                    | Statusword x2                                                                                                    | <b>UINT</b> | $\mathbf{0}$ |         |
|                                                                                                    | Pos_value_x2                                                                                                    | <b>DINT</b> | $\mathbf{0}$ |         |
|                                                                                                    | Mode_Op_Disp_x2                                                                                                    | <b>UINT</b> | $\mathbf{0}$ |         |
| Foll_error_x2                                                                                                    |                                                                                                    | <b>DINT</b> | $\mathbf{0}$ |         |
|                                                                                                    | Controlword x1                                                                                                    | <b>UINT</b> | $\mathbf{0}$ |         |
| Mode Op_x1                                                                                                    |                                                                                                    | <b>UINT</b> | $\mathbf{0}$ |         |
| Setpoint_x1                                                                                                    |                                                                                                    | <b>DINT</b> | $\Omega$     |         |
| Vel x1                                                                                                    |                                                                                                    | <b>DINT</b> | $\theta$     |         |
| A <sub>CC</sub> <sub>x1</sub>                                                                                                    |                                                                                                    | <b>DINT</b> | $\mathbf{0}$ |         |
|                                                                                                    | Controlword x2                                                                                                    | <b>UINT</b> | $\bf{0}$     |         |
| $\overline{\mathbf{3}}$<br>Ξ<br>4 <sub>0</sub><br>5 <sub>0</sub><br>$\epsilon$                                                                                                    | 0: // check if both drives are ready to be operated<br>IF ((Statusword x1 0 .0) = $7.851$ AND (Statusword x2 0 .0) = $7.851$ ) THEN<br>State $0$ := 1;<br>END IF              |             |              |         |
| 키<br>8<br>Ξ<br>9<br>$\begin{array}{c} \begin{array}{c} \begin{array}{c} \begin{array}{c} \end{array} \end{array} \end{array} \end{array} \end{array}$<br>$10$ $\odot$<br>$11$ $\circ$<br>12 | 1: // change mode of operation to phasing<br>Mode Op $x1$ 0 := 7;<br>Mode Op $x2 \ 0 \ \ \ \ \ \ \ \ = 7;$<br>State $0$ := 2;                                                 |             |              |         |
| 13<br>Ξ<br>$14$ $\odot$<br>$15$ $\circ$<br>16<br>17                                                                                                    | 2: // check if mode of operation has been set accordingly<br>IF (Mode Op Disp x1 0 = Mode Op x1 0 ) AND (Mode Op Disp x2 0 = Mode Op x2 0 ) THEN<br>State $0$ := 3;<br>END IF |             |              |         |
| 18<br>Ξ<br>$19$ $\odot$<br>20<br>21<br>۰                                                                                                    | 3: //start phasing<br>Controlword $x1 \t0$ := 2;<br>Controlword $x2 \mid 0$ := 2;<br>State $0$ := 4;                                                                          |             |              |         |

**Figure 3.31.**

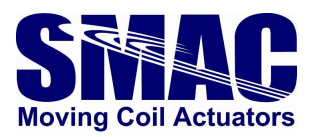

➢ In case the previous program does not run: look at the variable 'State', which indicates the part where the program gets stuck. This could indicate that the statusword bit corresponding to phasing or homing has not been set to 1, meaning that there is a failure in phasing or homing. Make sure that the parameters are set properly and tested before. Refer to section 3.3 of this manual for a guide on testing motion manually through TwinCAT config mode (no PLC is required).

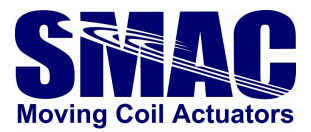

## <span id="page-51-0"></span>A **Appendix A: VLC System Macros**

```
; Initialization
MD0,EF,BR460800,AL0,AR101,AR102,AR214,AR224,MJ151
; acyclic object parameters
MD151,SG0,SI0,SD0,IL0,FV0,FA0,FR0,RI0,SC0,SS2,PH0
MD152,DB0,OO0,SE16383,AL0,AR220,AL5000,AR215,AL5000,AR216,AL0,AR221
MD153,AL200,AR222,AL5000,AR225,AL0,SP0,AL5000,AR200,AL0,AR201
MD154,DA0,AL2047,WW610,AL2147483647,WL612,EP
; initial acyclic objects check
MD155,RW516,TR,RW518,TR,RW520,TR,RW522,TR,RW526,TR,RW536,TR,RB550,TR,RB552,
TR,RW524,TR,RB1822,TR,RB558,TR,RW560,TR,EP
MD156,RW528,TR,RW542,TR,TR220,TR215,TR216,TR221,TR222,TR225,RW604,TR,TR200,
TR201,RL592,TR,EP
MD157,TR11,TR12,TR13,TR14,TR15,TR16,TR17,TR18,TR19,TR20,EP
MD158,TR21,TR22,TR23,TR24,TR25,RW610,TR,RL612,TR,EP
; periodic cyclic objects read
MD159,TS,TP,TF,RW548,TR,TR101,TR102,BI0,TR,RC
; Phasing system macros (R200: SQ, R201: EC, R214: phasing status)
MD200,AL0,AR214,MC245
MD201,MF,EC0,AL32767,AR202,AL16384,AR204,AM@201,IG0,AD65536,MJ202,RA201,AD6
5536,AM@204
MD202,AR205,AM9,AD10,AR206,RA205,AM11,AD10,AR207
MD203,SP0,QM0,MN,SQ@200,WA100,MC211,AL1,AR229,MC208
MD204,AL0,AA@204,AR209,SP@209,WA100,MC211,AL3,AR229,MC208,AL1,AR229,MC209
MD205,AL65535,AS@204,AR209,SP@209,WA100,MC211,AL5,AR229,MC208,AL4,AR229,MC2
09
MD206,SP@202,WA100,MC211,AL1,AR229,MC208,AL1,AR229,MC210,AL3,AR229,MC208,AL
1,AR229,MC209
MD207,AL4,AR229,MC210,AL5,AR229,MC208,AL4,AR229,MC209,MJ215
MD208,RL494,JR@229,AR203,JR4,AR208,JR2,AR228,RC
MD209,JR@229,RA208,AS@203,JR3,RA203,AS@228,IG@206,IB@207,MJ212,RC,RC
MD210,JR@229,RA202,AA@204,JR3,RA202,AS@204,AR209,SP@209,WA100,MC211,RC
MD211,RL494,AR211,WA10,RL494,AS@211,IE0,NO,RC,RP
MD212,RW556,IB0,AA65536,NO,IU@202,IU@209,RW604,NO,IB0,AA65535,AR210,AR210
MD213,RA201,AD4,AR212,RA210,AM@201,AD65535,AA@212,AR213,DA@213,EC@201,SQ0
MD214,AL1,AR214,UM1,MF0,EP
MD215,AL2,AR214,SQ0,MF0
; Position move system macros (R217: target position)
MD217,PM,MN,MA@217,GO
MD219,PM,MN,MR@217,GO
; Velocity move system macros (R217: target velocity)
MD221,RA217,IG0,DI0,MJ222,DI1,AM-1,AR217
```

```
MD222,SV@217,VM,MN,GO
```
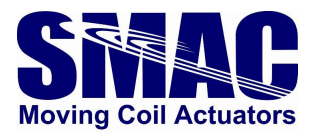

; Torque move system macros (R200: SQ value) MD224,QM0,MN,SQ@200 MD226,QM1,MN,SQ@200

; Homing system macros (R215: velocity, R216: acceleration, R220: homing method <0-current position, 1-negative mech limit, 2-positive mech limit, 3 negative index, 4- positive index, 5-negative mech limit and index, 6-positive mech limit and index>, R221: home offset, R222: error, R224: homing status, R225: timeout) MD229,AL0,AR224,SV@215,SA@216,RL1830,AR226,RA222,AM-1,AR223,RA220 MD230,IE0,DH@221,EP,IE1,DI1,MJ231,IE2,DI0,MJ232,IE3,DI1,MJ233,IE4,DI0,MJ233 ,IE5,DI1,MJ234,IE6,DI0,MJ235 MD231,MC236,MC237,MJ239 MD232,MC236,MC238,MJ239 MD233,MC236,FI,MJ240 MD234,MC236,MC237,ST,WA50,DI0,MC236,FI,MJ240 MD235,MC236,MC238,ST,WA50,DI1,MC236,FI,MJ240 MD236,VM,MN,GO,RC MD237,RW538,IB@223,NO,RC,RL1830,AS@226,IG@225,NO,MJ241,RP MD238,RW538,IG@222,NO,RC,RL1830,AS@226,IG@225,NO,MJ241,RP MD239,ST,DH@221,WS,AL1,AR224,EP MD240,RL448,AN1024,IE0,MJ239,NO,RL1830,AS@226,IG@225,NO,MJ241,RP MD241,MF,AL2,AR224,EP

; Automatic current sensing offset adjustment. These are called when phasing is performed. MD245,AL2048,WW606,WW608,AL0,AR400,AR401 MD246,GA1,AA@400,AR400,GA2,AA@401,AR401,WA1,RP999 MD247,RA400,AM-1,AD1000,AA2048,WW606 MD248,RA401,AM-1,AD1000,AA2048,WW608,RC

; Softland routine (R101: softland status <1- softland reached>, R103: velocity, R104: position error threshold) MD250,AL0,AR101,RA103,IG0,DI0,MJ251,MJ253 MD251,SV@103,VM,MN,GO,WA50 MD252,RW538,IG@104,MJ255,NO,RP MD253,DI1,AM-1,AR103,RA104,AM-1,AR104,SV@103,VM,MN,GO,WA50 MD254,RW538,IB@104,MJ255,NO,RP MD255,ST,AL1,AR101